# **SALOME 6.3.0 Minor release announcement**

## **May 2011**

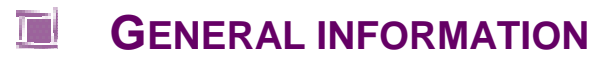

CEA/DEN, EDF R&D and OPEN CASCADE are pleased to announce SALOME version 6.3.0. It is a minor release that contains the results of planned major and minor improvements and bug fixes against SALOME version 6.2.0 released in December 2010.

## **Table of Contents**

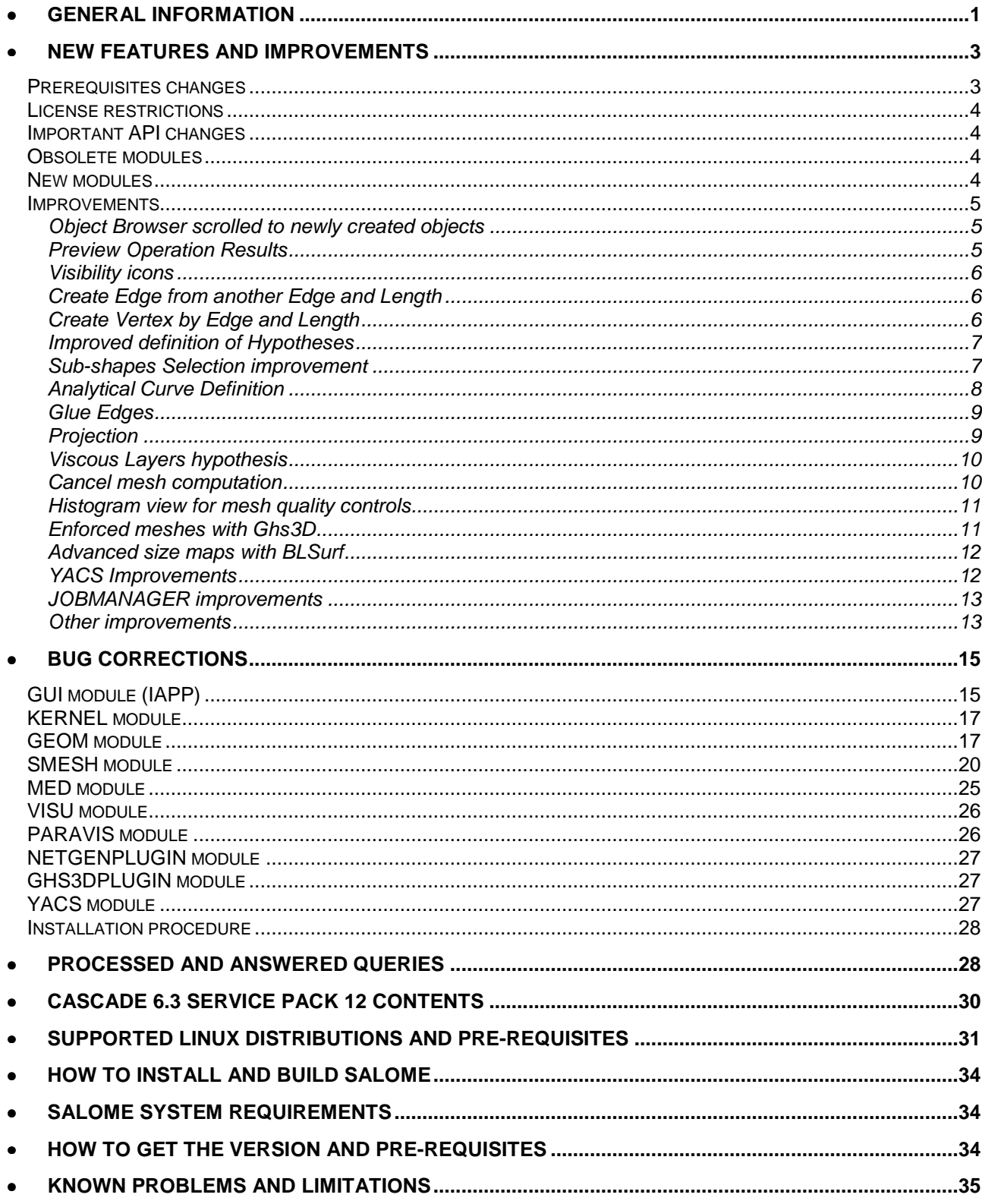

#### T **NEW FEATURES AND IMPROVEMENTS**

### **PREREQUISITES CHANGES**

The table below provides a list of pre-requisite products for SALOME 6.3.0. This table shows the differences of 3rd-party product versions used for SALOME 6.3.0 and 6.2.0; the changes are highlighted in bold.

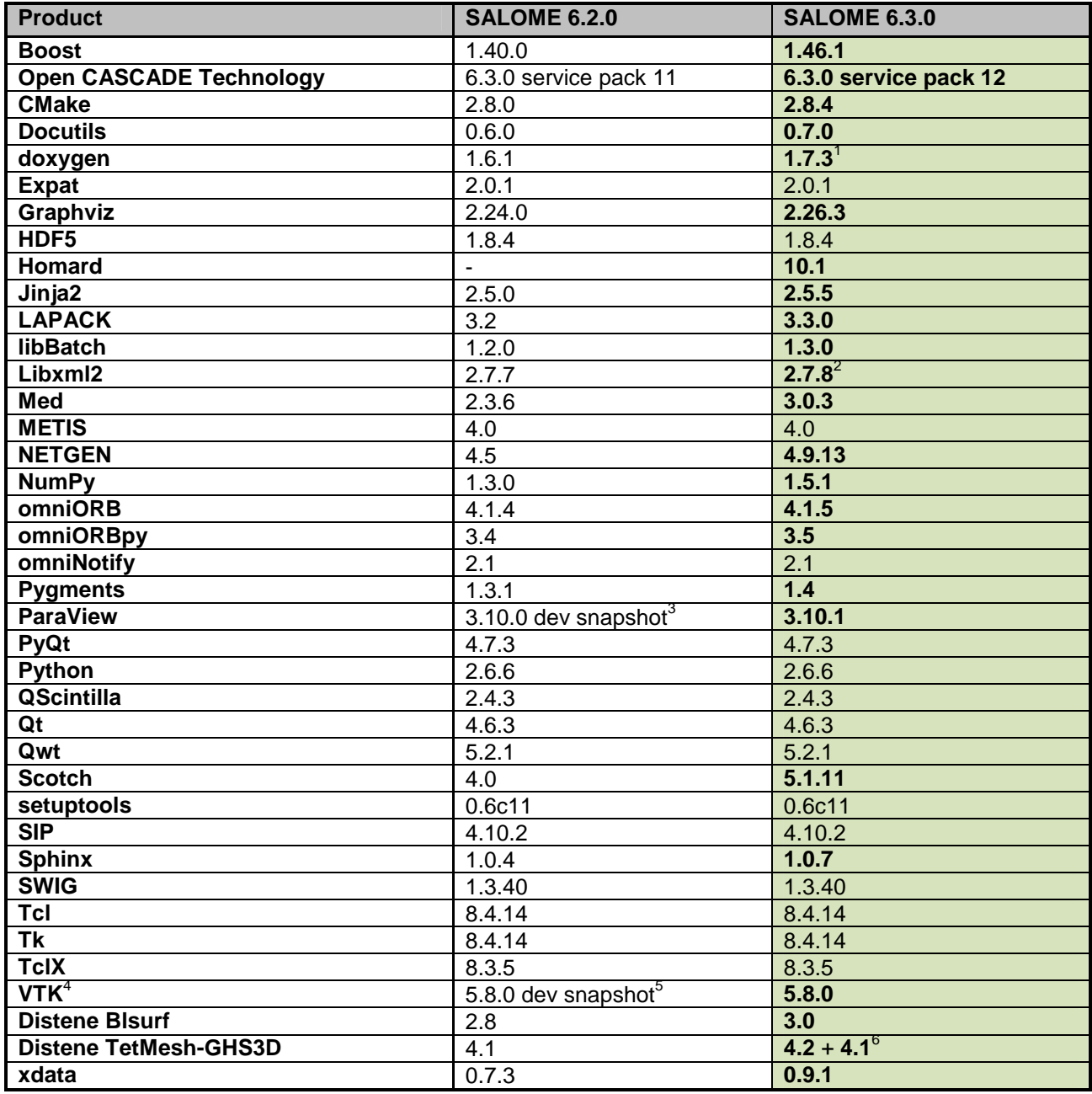

For additional information about pre-requisite products and SALOME modules dependencies refer to the paragraph "Supported Linux distributions and pre-requisites" below.

S A L O M E P l a t f o r m

Ш

 $\bar{\mathbf{z}}$ 

 $\overline{O}$  $\overline{\phantom{0}}$  $\prec$  $\Omega$ 

E  $\overline{\phantom{0}}$  $\circ$  $\overline{\phantom{0}}$  $\overline{\phantom{0}}$  $\boldsymbol{\varpi}$  $\overline{\phantom{0}}$  $\mathbf{a}$ 

 1 Patched for SALOME (bugs in doc tree javascript)

 $2$  Patched for SALOME (bug for 64bit platforms)

 $3$  Referenced in products as version  $3.9.0$ 

<sup>4</sup> Included to the ParaView distribution

 $5$  Referenced in products as version 5.7.0

<sup>6</sup> Version 4.1 is required to prevent bug in ghs3d 4.2

## **LICENSE RESTRICTIONS**

 Hereby we explicitly declare that PyQt 4 toolkit (Riverbank Computing Ltd) is distributed under the terms of GPL license.

## **IMPORTANT API CHANGES**

SALOME 6.3.0 includes some major API changes that might cause compatibility problems with the  $3<sup>rd</sup>$  party source code, depending on SALOME. This paragraph lists most important changes that have to be taken into account by the developers.

- Engines::Component CORBA interface from the KERNEL module (SALOME\_Component.idl) has been renamed to the Engines::EngineComponent.
- The function Destroy() of SALOME::GenericObj CORBA interface (SALOME\_GenericObj.idl) has been replaced by the UnRegister(). The function Destroy() is kept for the compatibility reasons but it is considered obsolete and will be remove in future; it's recommended to use UnRegister() instead.
- The function DumpStudy() of SALOMEDS::Study CORBA interface (SALOMEDS.idl) and function DumpPython() of SALOME::Component CORBA interface (SALOME\_Component.idl) have been extended with an additional Boolean parameter is MultiFile that specifies the mode the python dump operation is performed: 1 (true) means multi-file mode and 0 (false) means single-file mode.
- Function Import() of GEOM:: GEOM\_IInsertOperations CORBA interface (GEOM\_Gen.idl) has been replaced by ImportFile().
- The API of the MED module (mainly MEDMEM package) has been significantly modified to reflect changes in the API of the med library (v3.0).

## **OBSOLETE MODULES**

Since version 6.3.0 of SALOME, MULTIPR module is considered obsolete and is no more supported. It is not included to the distribution of SALOME 6.3.0.

## **NEW MODULES**

SALOME version 6.3.0 introduces several new modules:

- **HEXABLOCK** aims at helping users to build hexahedral meshes by creating of a model of the blocks, association of this model to the geometry and mesh generation by splitting of the specified blocks. Note: this module is still under development and delivered only for testing purposes. The first version for the users will be available in SALOME version 6.4.0.
- **HEXABLOCKPLUGIN** the plugin for SALOME Mesh module based on the HEXABLOCK.
- **HOMARD** the module provides means for the adaptation of the mesh generated by the Homard solver for the SALOME platform.
- New sample modules:
	- o **ATOMIC** an example of complete light-weight (no-CORBA) module.
	- o **ATOMGEN** Python-based component with the CORBA engine.
	- o **ATOMSOLV** example of the component with the CORBA engine implemented with C++.
	- o **TUTORIAL** complete user's guide that provides step-by-step instructions how to implement new SALOME components.

## **IMPROVEMENTS**

**Object Browser scrolled to newly created objects** 

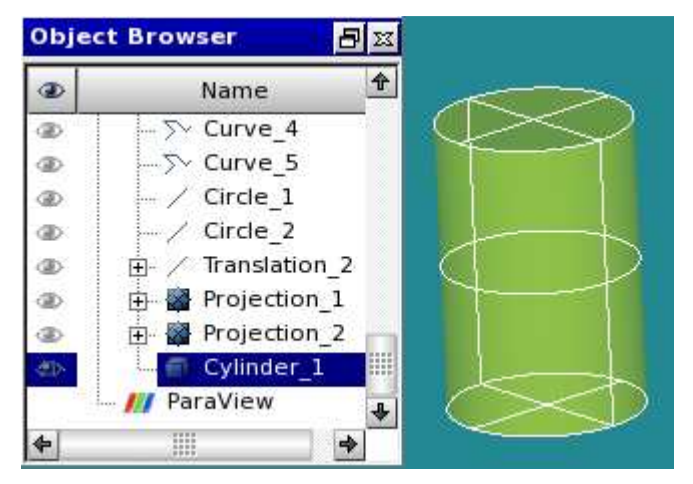

The newly created Cylinder is automatically selected in the Object browser.

**Automatic browsing to the published objects** has become available in GEOM, SMESH and VISU modules. When the feature is enabled, the object browser scrolls to the objects just published to the study (using GUI dialogs), makes them visible if they are collapsed and selects the first of them.

This feature has three modes of work available via Preferences: "SALOME  $\rightarrow$  Object browser  $\rightarrow$ Object browser settings  $\rightarrow$  Browse to the published object" :

- **Never** automatic browsing is always disabled
- After Apply & Close only browsing is activated when the dialog is accepted by "Apply & Close" or "OK" buttons (or if the objects are published without using a dialog, for example, by clicking a context menu button) and not activated when the "Apply" button is pressed and therefore the dialog remains visible
- **Always** automatic browsing is always enabled.

## **Preview Operation Results**

It has become possible to preview the result of operation using "Preview" checkbox in the GUI dialog. The following operations are concerned:

- In Geometry module:
	- o Basic: Curve Construction.
	- o Generation: Extrusion, Revolution, Filling Surface with Edges, Pipe Construction.<br>
	o Advanced: Pipe TShape Construction.
	- Advanced: Pipe TShape Construction.
	- o Boolean: Fuse, Common, Cut, Section.
	- o Transformation: Translation, Rotation, Modify the Location, Mirror, Scale, Offset Surface, Multi Translation, Multi Rotation.
	- o Blocks: Multi Transformation.
	- o Operations: Partition of Object with Tool, Archimedes, Get shapes on shape, Get Shared Shapes, Fillet (1D-3D), Chamfer.
- In Mesh module:
	- o Modification: Extrusion, Extrusion along a path, Translation, Rotation, Symmetry, Scale.

The corresponding selector has been added in module preferences to define the default state of the preview check box in these dialogs.

## **Visibility icons**

Object browser visibility icons now allow showing/hiding objects in one click ("eye" icon in the "visibility" column, see image to the right).

The state of the "eye" icon represents current "visibility" property of the object according to the currently active 2D/3D view.

## **Create Edge from another Edge and Length**

It is now possible to build an **Edge** of required **Length** on any existing **Edge**.

**Length** can exceed the length of the initial edge length or be negative. In this case the existing edge is extrapolated along its curve (except for bezier and b-spline curves).

**Start Point** parameter is optional (if missed, the start point of the initial edge is used) or allows selecting any point: the start point of the new edge will be selected by projection on the curve of the initial edge.

Curve (violet) is built on a circle (red)

The TUI Command for this operation is geompy.MakeEdgeOnCurveByLength(Edge, Length, StartPoint = None)

## **Create Vertex by Edge and Length**

It is now possible to define a **Vertex** by an **Edge** and a **Length**.

Length defines the position of the point on the given edge. It can exceed the length of the edge or be negative. In this case the edge is extrapolated along its curve (except for bezier and b-spline curves).

**Start Point** defines the direction for the length calculation (if not defined, the first vertex of the Edge is used).

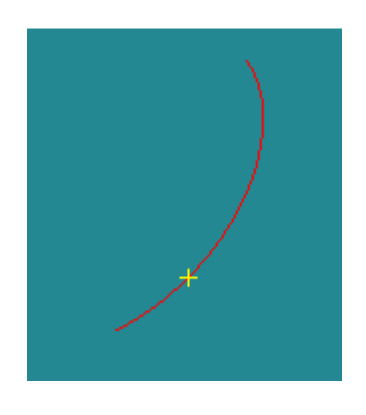

## The TUI Command for this operation is

geompy.MakeVertexOnCurveByLength(Edge,Length,StartPoint=None)

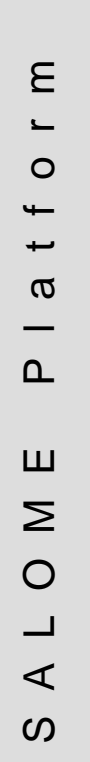

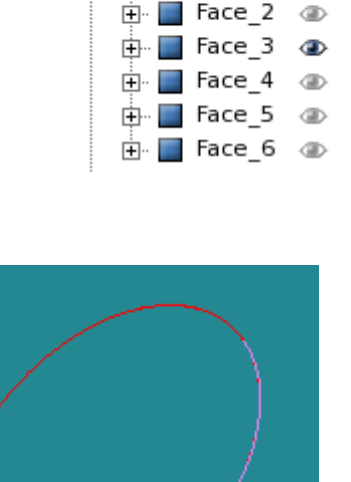

 $\overline{\Box}$  Box 1

 $\overline{H}$  / Edge 1  $\otimes$  $\dot{H}$  / Edge 2  $\circledast$ **் Face 1** 4

**GBS** 

### **Improved definition of Hypotheses**

"Automatic Triangulation" and "Automatic Quadrangulation" have been added in the list of hypotheses sets that can be opened by "Assign a set of hypotheses" button in "Create Mesh" dialog. In this list, set of hypotheses names are automatically grouped according to the dimension and prefixed.

- 3D: Automatic Tetrahedralization
- 3D: Automatic Hexahedralization
- 2D: Automatic Triangulation
- 2D: Automatic Quadrangulation

It is also possible now to define custom hypotheses sets that also can be available with the "Assign a set of hypotheses" button. For this the user should create own XML file with hypotheses sets description and locate it in ~/CustomMeshers.xml. Custom hypotheses will be taken into account on SMESH module initialization and their names shown with appended "[custom]" at end. SMESH\_SRC/resources/StdMeshers.xml file can be used as reference for creating of user's CustomMeshers.xml file; in this file the relevant section is <hypotheses-set-group>.

**Sub-shapes Selection improvement** 

It has become possible to view the Exploded shape and the resulting sub-shapes in various modes after "Show only selected", "Hide selected" and "Show all sub-shapes" buttons have been introduced.

The behavior of these buttons is the same as in "Create Group" dialog box.

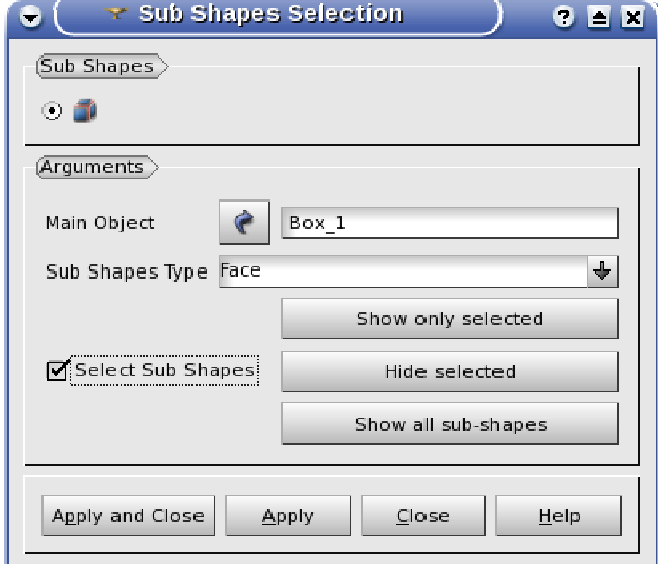

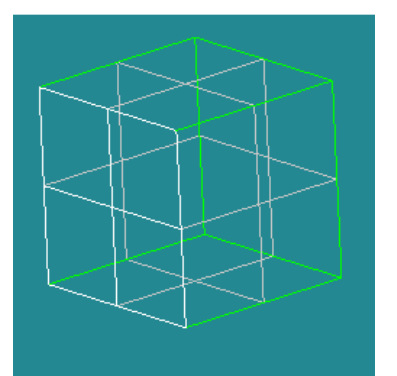

Exploded box with a selected face.

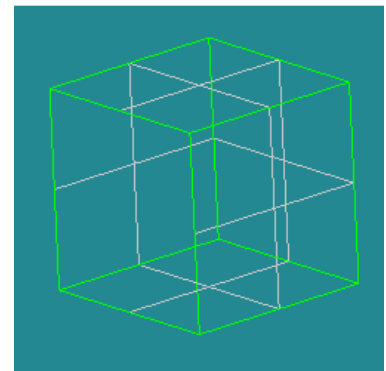

"Hide selected" option has been activated.

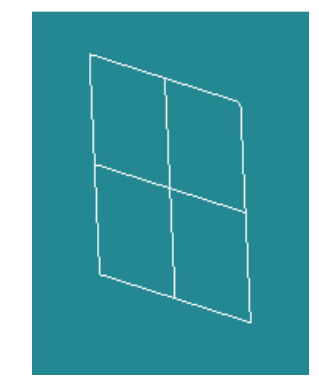

"Show only selected" option has been activated.

## **Analytical Curve Definition**

It has become possible to define Polylines, Bsplines and Bezier curves by parametric equations.

The input parameters for analytical definition are common for all types of curves.

- **X(t) equation, Y(t) equation** and **Z(t) equation** are formulas for X, Y and Z coordinates of the basic points of the curve.
- **Min t** and **Max t** are minimum and maximum values of the parameter **t**.
- **Step** is the step of the parameter **t**.

The algorithm generates the list of vertices with **t** between **Min t** and **Max t** and creates the curve from the vertices using a chosen method.

The TUI Command for this operation is: geompy.MakeCurveParametric(XExpr, YExpt, ZExpt, tMin, tMax, tStep, curveType)

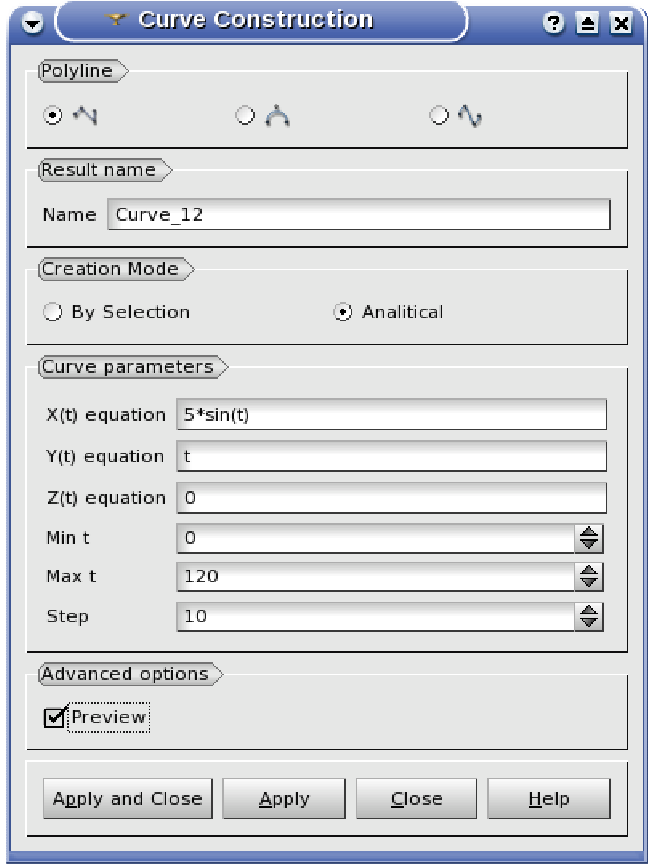

Here are the examples of different curves built with the same parameters:

**Polyline** - a connected series of line segments.

 $\mathcal{L}$ O.

6

**Bezier** - a curve completely contained in a convex hull of its control points.

**B-spline** - a union of curve segments defined at each node span.

## **Glue Edges**

New Glue Edges operation accessible via menu Repair  $\rightarrow$  Glue Edges glues edges that are coincident with respect to the given tolerance value. The automatically detected coincident edges are shown in the 3D viewer in red.

The python methods for this operation are:

- def MakeGlueEdges(self, theShape, theTolerance):
- def GetGlueEdges(self, theShape, theTolerance):
- def MakeGlueEdgesByList(self, theShape, theTolerance, theEdges):

New checkbox in "Glue Faces" dialog allows (if checked) automatic gluing of all detected coincident edges, otherwise only the edges owned by the glued faces are glued together.

#### **Projection**

It has become possible to project an object (point, edge, wire) on a face (planar or cylindrical).

This functionality is accessible in Geometry module via main menu Operations  $\rightarrow$  Transformation  $\rightarrow$ Projection.

The only input parameters are: Source vertex, edge or wire and Target face.

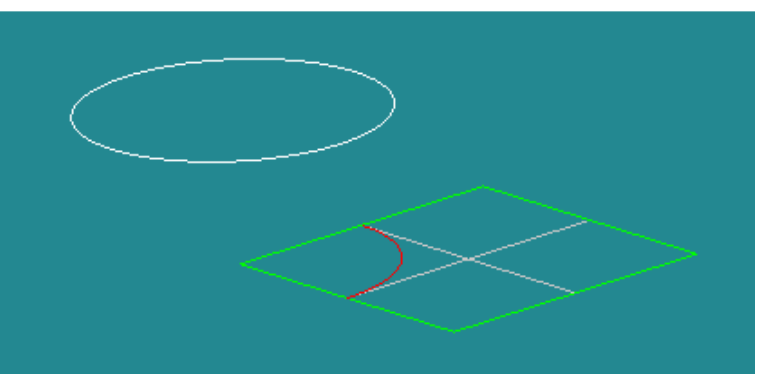

A circle has been projected on a quadrangle face. The projection is colored in red.

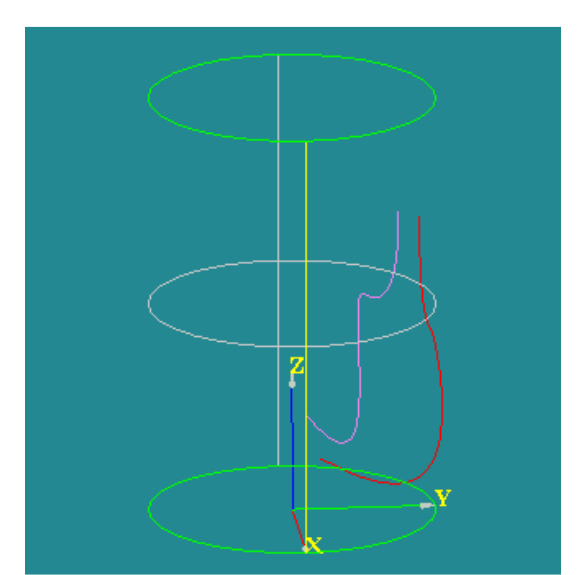

The curve (in red) is projected on a cylindrical surface. The projection is violet.

The TUI Command for this operation is:

geompy.MakeProjection(Source, Target), where Source is a shape which has to be projected, Target is a face, on which the Source shape will be projected.

The Result will be a GEOM\_Object.

## **Viscous Layers hypothesis**

New additional hypothesis **Viscous Layers** can be used together with NETGEN 3D, GHS3D and Hexahedron(i,j,k) 3D algorithms.

This hypothesis allows creation of layers of highly stretched prisms near mesh boundary, which is beneficial for high quality viscous computations. The prisms constructed on the quadrangular mesh faces are actually hexahedrons.

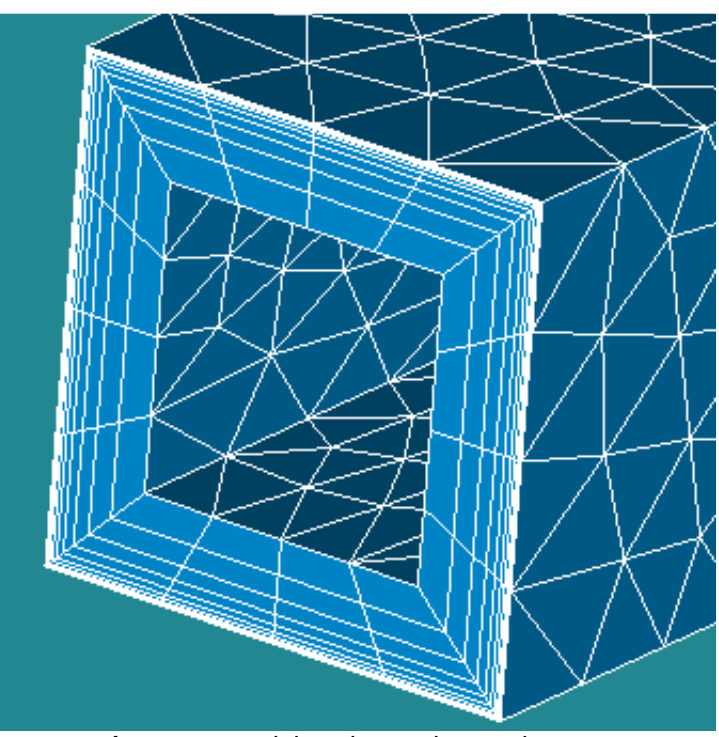

T Hypothesis Construction EN  $\bullet$  ( **Wiscous Layers** (Arguments) Viscous Layers 1 Name  $\overline{\phantom{a}}$ Total thickness  $\Rightarrow$  $\sqrt{4}$  $\Rightarrow$ Number of lavers  $\overline{15}$ Stretch factor  $\Rightarrow$ 51 Add ng.<br>Ba Faces without lavers Remove  $C$ ancel  $Heip$ OK

#### **Cancel mesh computation**

It is now possible to cancel mesh computation if it takes too much time. When the user starts Compute operation on a mesh, a small dialog box with a single Cancel button is shown (see the image to the right).

Clicking on the Cancel button breaks the mesh computation. "Compute" dialog box with the "Cancel" button

A group containing viscous layer prisms

The hypothesis has the following parameters:

- **Total thickness** gives the total thickness of prism layers
- **Number of layers** defines the number of prism layers.
- **Stretch factor** defines the growth factor of prism height from the mesh boundary inwards.

• **Faces without layers** - defines geometrical faces on which prism layers should not be constructed. By default the prism layers are not constructed on geometrical faces shared by solids.

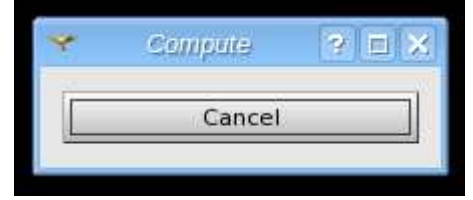

## **Histogram view for mesh quality controls**

A histogram view (showing the frequency of data over discrete intervals) has been implemented for Mesh quality controls. It is available via Controls  $\rightarrow$  Distribution context menu item.

**Plot** option displays the histogram in 2D viewer.

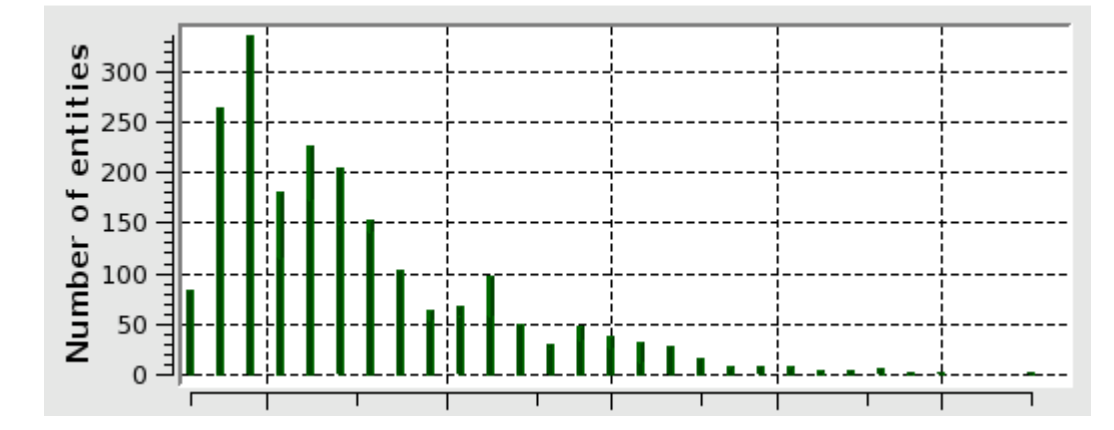

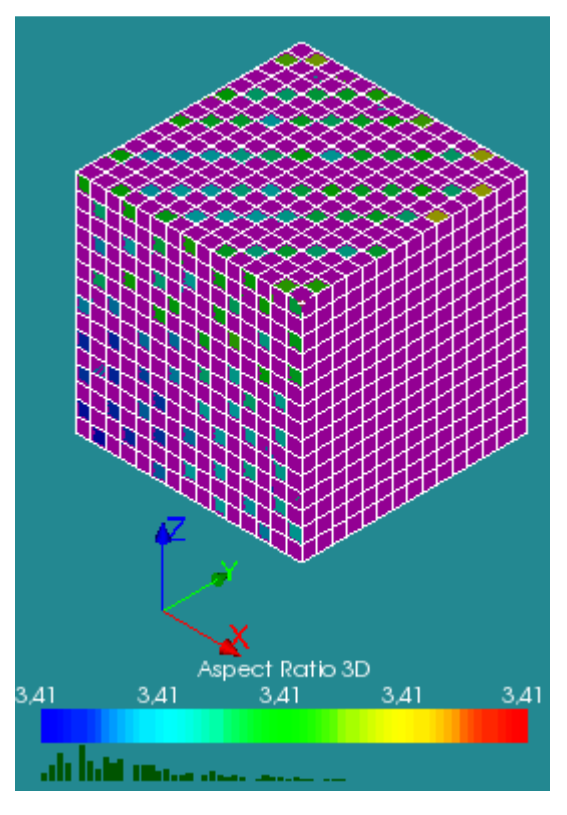

**Show** option displays histogram below the scalar bar (see the image to the left).

The color properties of the histogram are customizable via the preferences. It is possible to show distribution in mono-color mode (the color is specified via preferences) or in multi-color mode (as for scalar bar).

It is also possible to export the distribution information in a text filer using **Export** option. This menu command opens Save File dialog to save the distribution data to the file. The file consists of N lines ( $N =$  number or ranges), where each line is in format

RMIN RMAX RVAL

where  $RMIN = lower boundary of the range, RMAX =$ upper boundary of the range,  $RVAL$  = absolute value associated to the range.

## **Enforced meshes with Ghs3D**

This feature is available in TUI only, for meshes with no geometry associated.

An external mesh or mesh group can be used as a constraint for the 3D mesh generated by Ghs3D. The constraint can be on nodes, 1D or 2D cells. The constraining cells will be in the result mesh and can be retrieved in groups.

This feature can be used in some cases where the use of partition is not wanted.

**Advanced size maps with BLSurf** 

Predefined size maps have been introduced in a new Advanced tab in the Local sizes of BLSurf hypothesis.

The following two types of maps are available in this tab:

Attractor: the mesh is refined on a vertex, an edge a wire or a compound of those shapes. The size increases then exponentially with the distance from the shape following the expression:

$$
h(d) = h_{max} + (h_{min} - h_{max}) \cdot \exp\left(-\left(\frac{d}{R}\right)^2\right)
$$

where h is the mesh size, d the distance to the shape and R the influence radius of the attractor . The distance here is the geodesic distance which means that it is also well defined on a curved surface.

**Constant size near shape:** the mesh is refined around a shape like for an attractor and the size is kept constant until a certain distance from this shape.

The two types of map can also be combined to keep the mesh size constant and then let the sizes raise be controlled by an attractor.

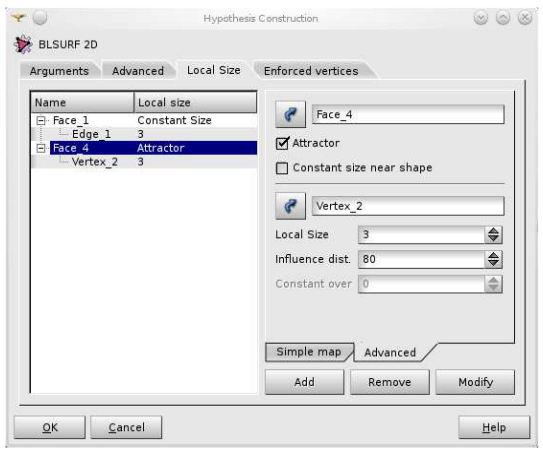

"Advanced" size maps tab

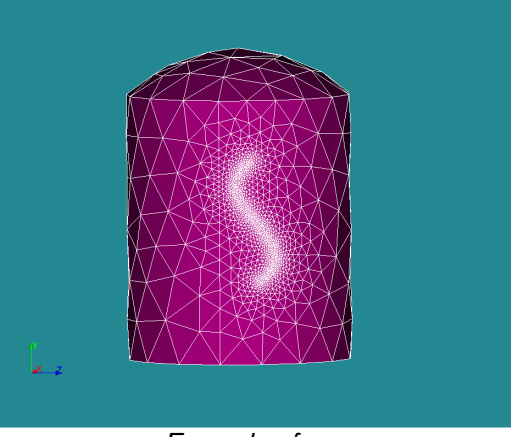

Example of use

#### **YACS Improvements**

o It is now possible to define global properties either at the schema level (proc) or at any bloc level. The properties apply to all nodes inside the bloc. A property editor is available in GUI for the following types of nodes and their derivatives: proc, bloc, Salome Node.

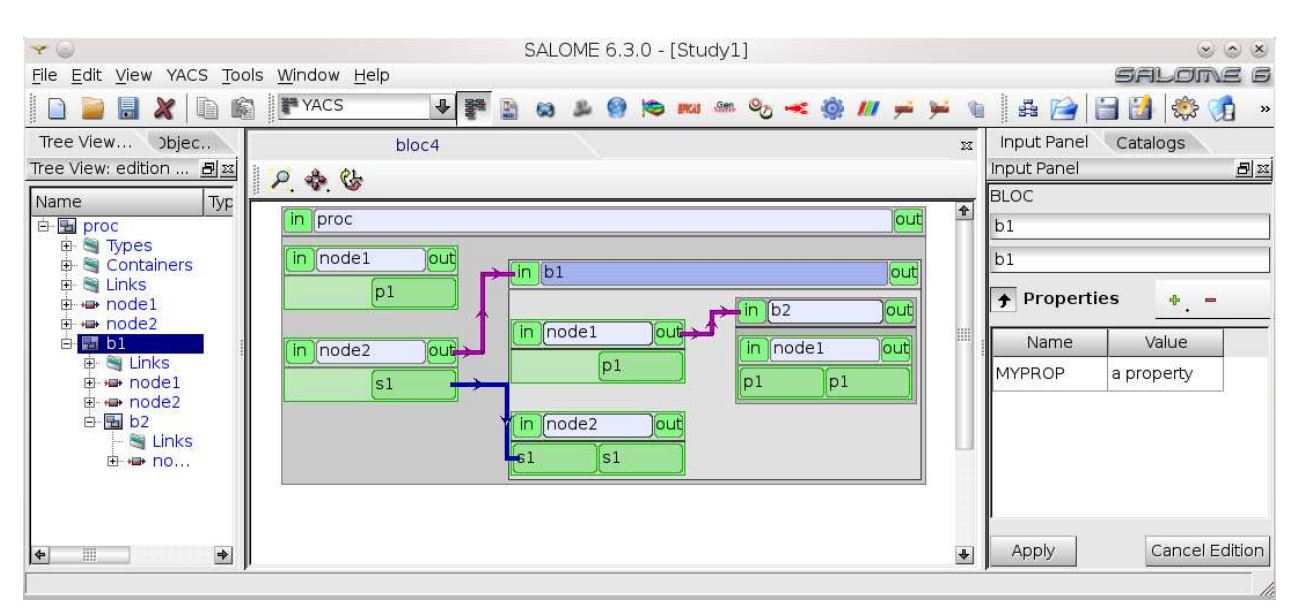

- o A general mechanism has been set in YACS to provide specific messages adapted to a precise GUI context, in case of low level exceptions: this allows giving hints to the user. This mechanism is used in some cases like cycle detection, and can be generalized.
- o The python script nodes can now be executed in the same way as python function nodes: either locally or on a remote resource.

#### **JOBMANAGER improvements**

JOBMANAGER module allows creating, launching and following calculation jobs on different types of computers or clusters.

JOBMANAGER module allows defining three types of jobs:

- o User scripts.
- o Python scripts launched in a SALOME session
- o YACS schemes launcher in a SALOME session.

The module can use different types of computers:

- o Interactive computers (rsh, ssh)
- o Clusters managed by batch systems like PBS, LSF, SGE, SLURM and LOADLEVELER.

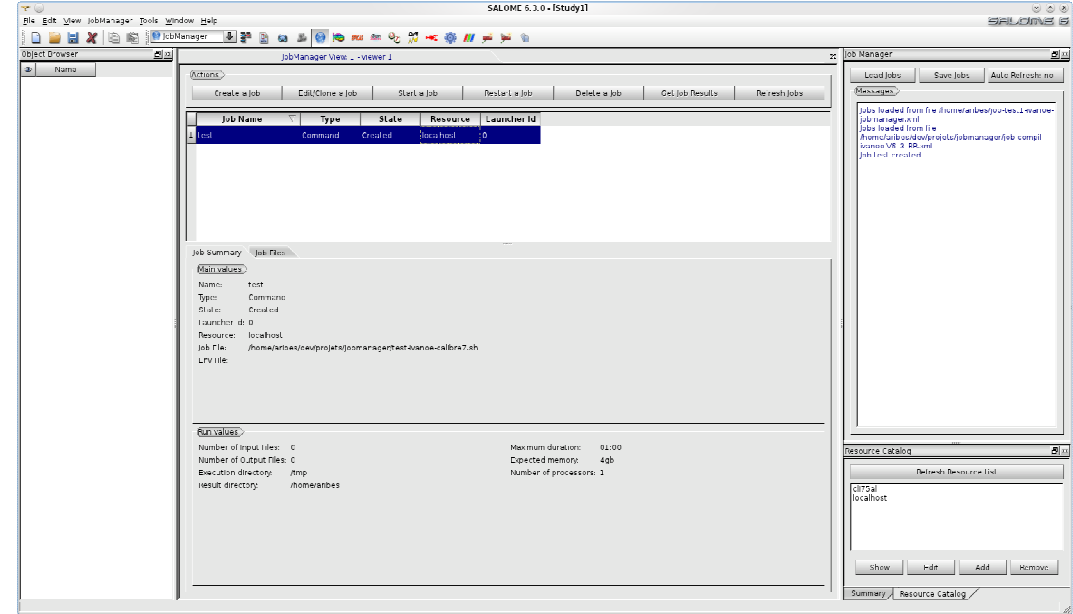

#### **Other improvements**

- o New "**Drop-down buttons in toolbars for action groups**" checkbox in application preferences allows representing action groups in the viewer toolbars either as a single drop-down button, or displaying in the toolbar all buttons from the action groups.
- o New operations "**Rotate view 90° clockwise / counterclockwise** " are available in OCC and VTK 3D viewers.
- o **Rename operation**'s behavior has been unified. It has become possible to rename Geometry, Mesh and Post-Pro objects directly in the Object browser without opening specific "Rename" dialog box.
- o Dump python function has been changed to automatically replace tab symbols ('\t') by the proper number of spaces.
- o It has become possible to apply "**Convert to/from quadratic**" operation **to sub-meshes**.
- o "Create Sub Mesh" dialog box has been improved to automatically switch the focus to the geometry field in case if a mesh is already selected in the first field.
- o **Shortcuts to show/hide the dockable windows**: Python console, Object Browser and Message Log have been added.
- o An option to **dump SALOME study to a single python file** has been introduced. The behavior of the "python dump" operation is customized via the preferences item in GUI and via additional parameter of DumpStudy() function in Python scripts.
- o In MED, the default splitting policy used at 3D mesh interpolation has been changed from GENERAL\_24 to PLANAR\_FACE\_5.
- o Methods to retrieve the field value at a given point have been added to MEDMEM::FIELD class: void getValueOnPoint(const double\* coords, double\* output) const

```
void getValueOnPoints(int nb_points, const double* coords,
```

```
 double* output) const;
```
- o MEDMEM::SUPPORT class has been modified to contains numbers of elements even if it isOnAllElements().
- o Source codes of MEDMEM have been adjusted for compilation with clang compiler.
- o New method getGaussPointsCoordinates() for calculation of gauss point coordinates has been added into MEDMEM.
- o **Length units** (mm, cm, m, km or inch) are now selectable in the study properties. For the current moment this property is used for information purposes only. The "Study Properties" dialog box has been redesigned.
- o It has become possible to **access the Object browser from Python** using new function getObjectBrowser().
- o GEOM Objects can be Unpublished (removed from the Object browser without deletion) using "Unpublish" context menu item or hideInStudy(obj) TUI method.
- o **Propagate** function result sorting has been implemented to have a constant order of returned groups and shapes inside these groups.
- o Function MakeSolid() has been upgraded to accept, in addition to previously allowed input types, compounds composed of a single closed shell. GetSame() now accepts, in addition to previously allowed input types, compounds with only 1 shape of higher type.
- o The information of a GEOM object in the presentation (visibility, number of iso-lines, color, transparency, display mode, deflection coefficient, edge direction mode and marker type) now can be stored/retrieved in IParameter interface. In GUI, the presentation properties of the objects are kept between Show/Hide operations.
- o The Point marker dialog in Post-Pro module has been extended with an additional type of standard marker - "Point Sprite". This was done to restore the behavior implemented before SALOME 5.1.4.
- o New option has been added to the MakeInterpol() function both in GUI and in python interface. With this option the algorithm does not follow the given order of vertices but searches for the closest vertex.
- o Option to build closed edges has been added to the MakeBezier() function. Option to build closed wires has been added to the MakePolyline() function. Options have been added both in GUI and in python interface.
- o Various improvements and bug fixes in **YACSGEN**.

#### $\mathbf{L}$ **BUG CORRECTIONS**

## **GUI MODULE (IAPP)**

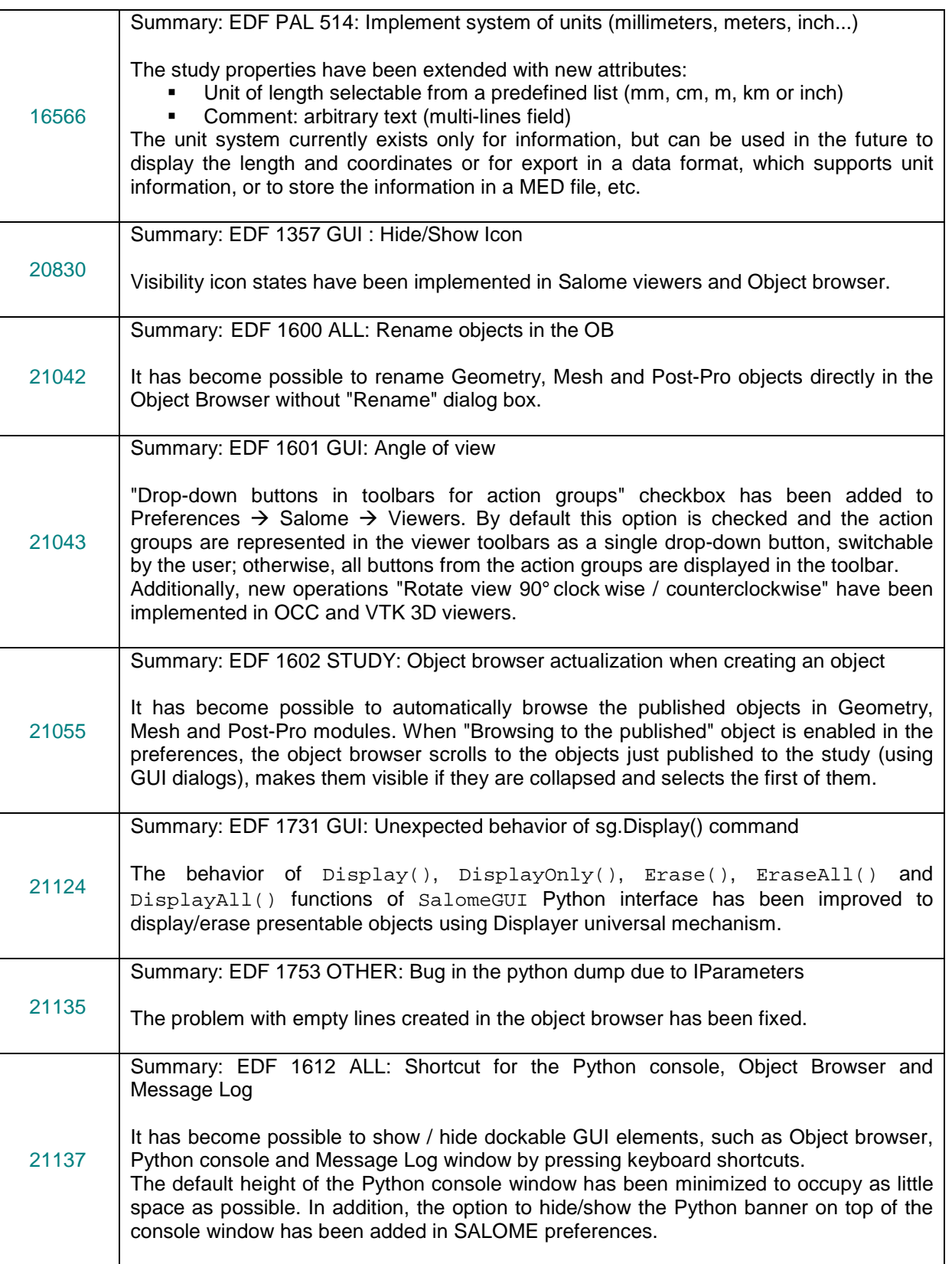

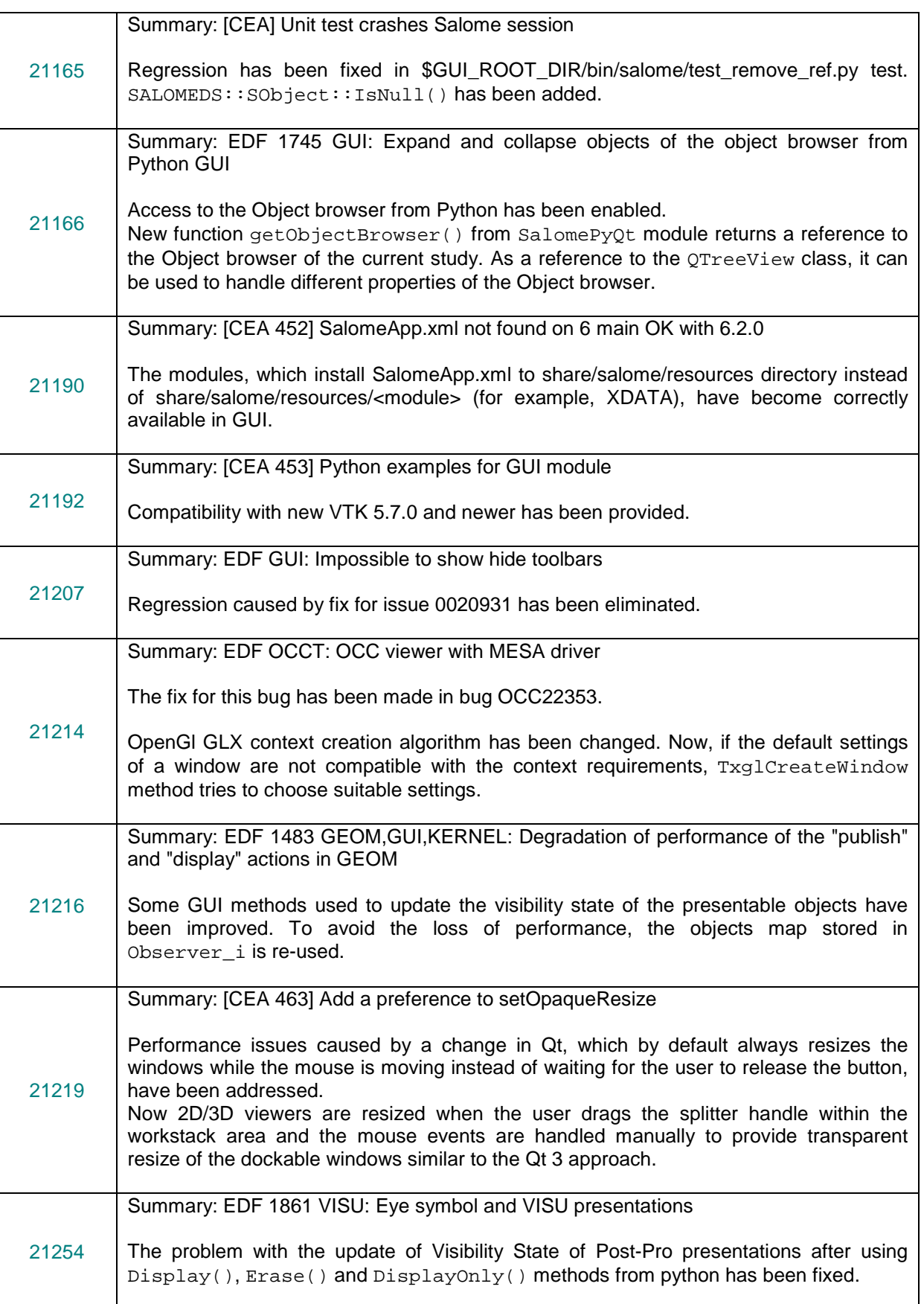

## **KERNEL MODULE**

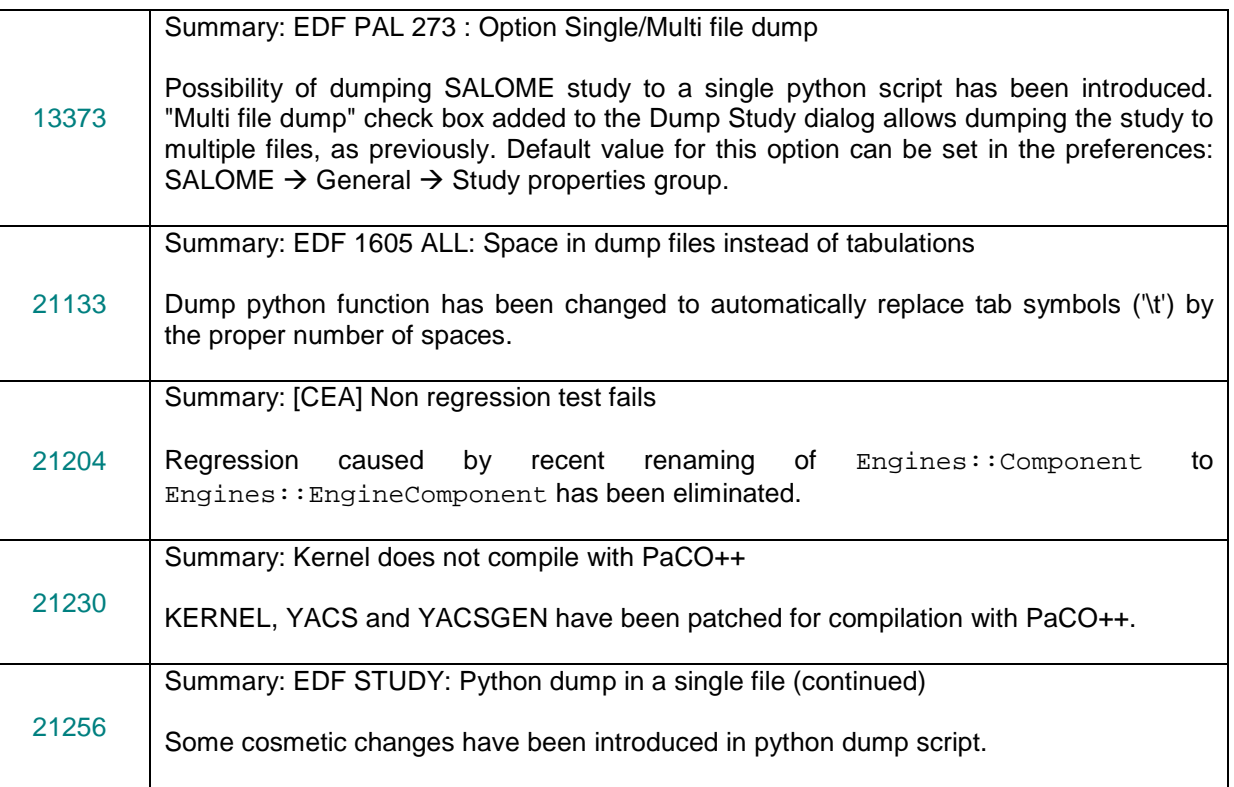

## **GEOM MODULE**

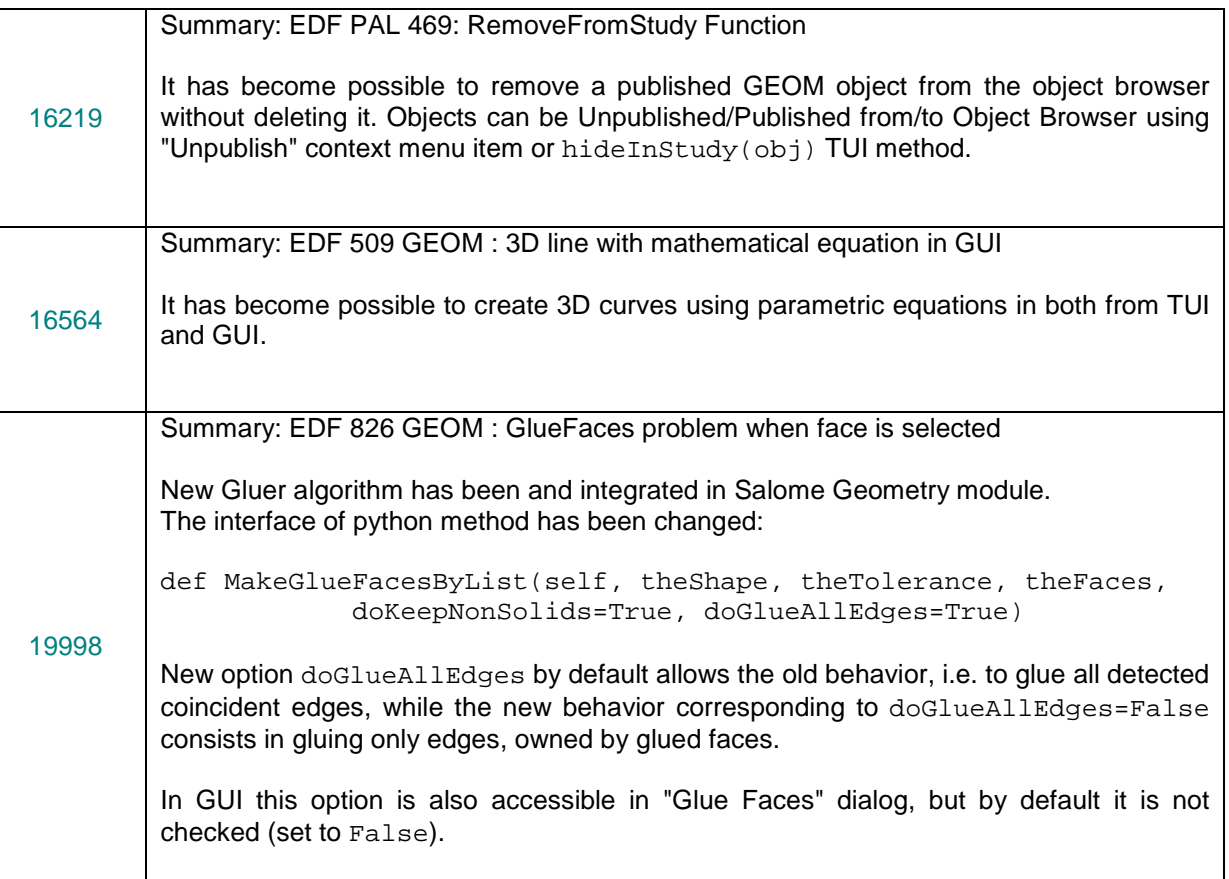

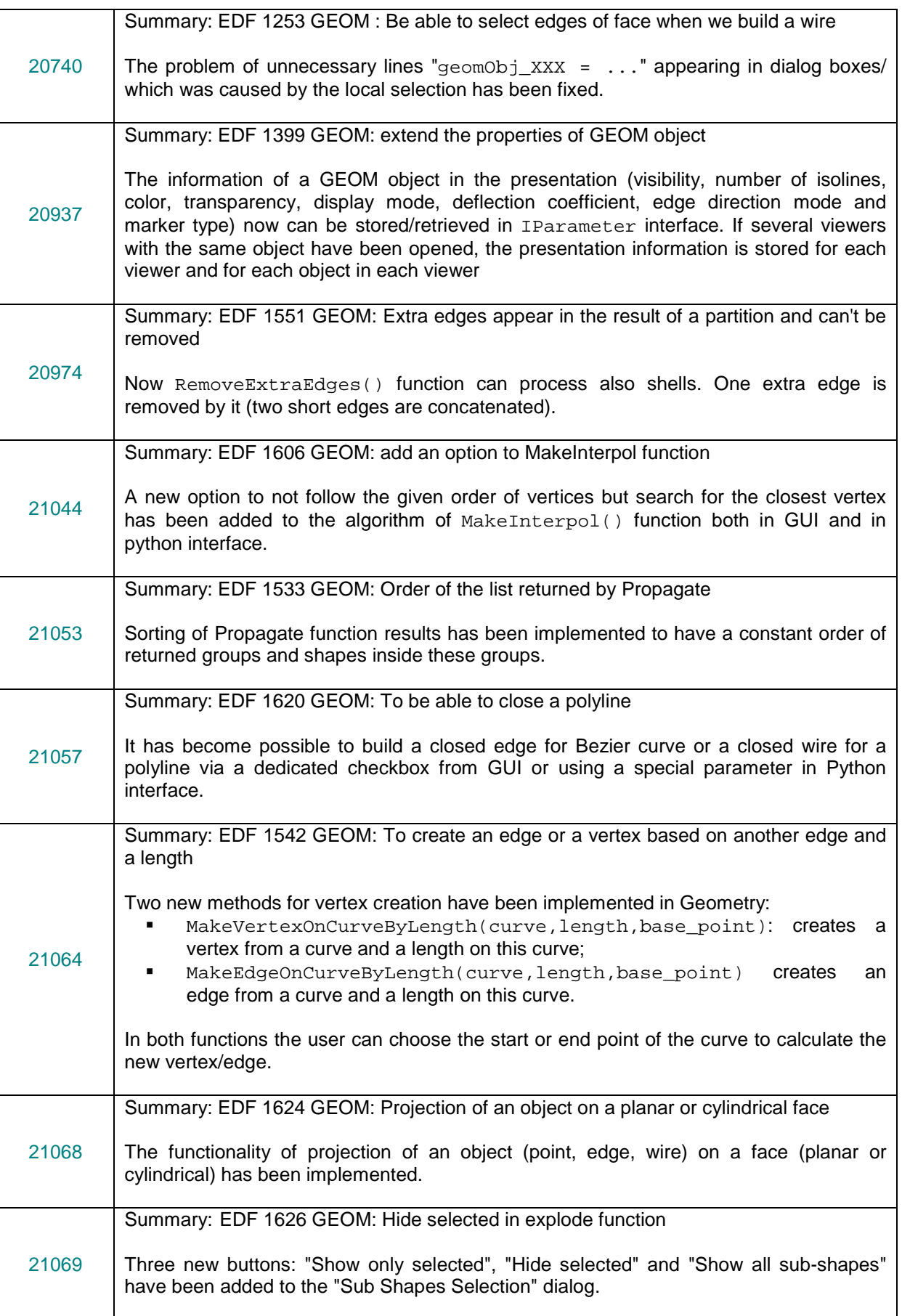

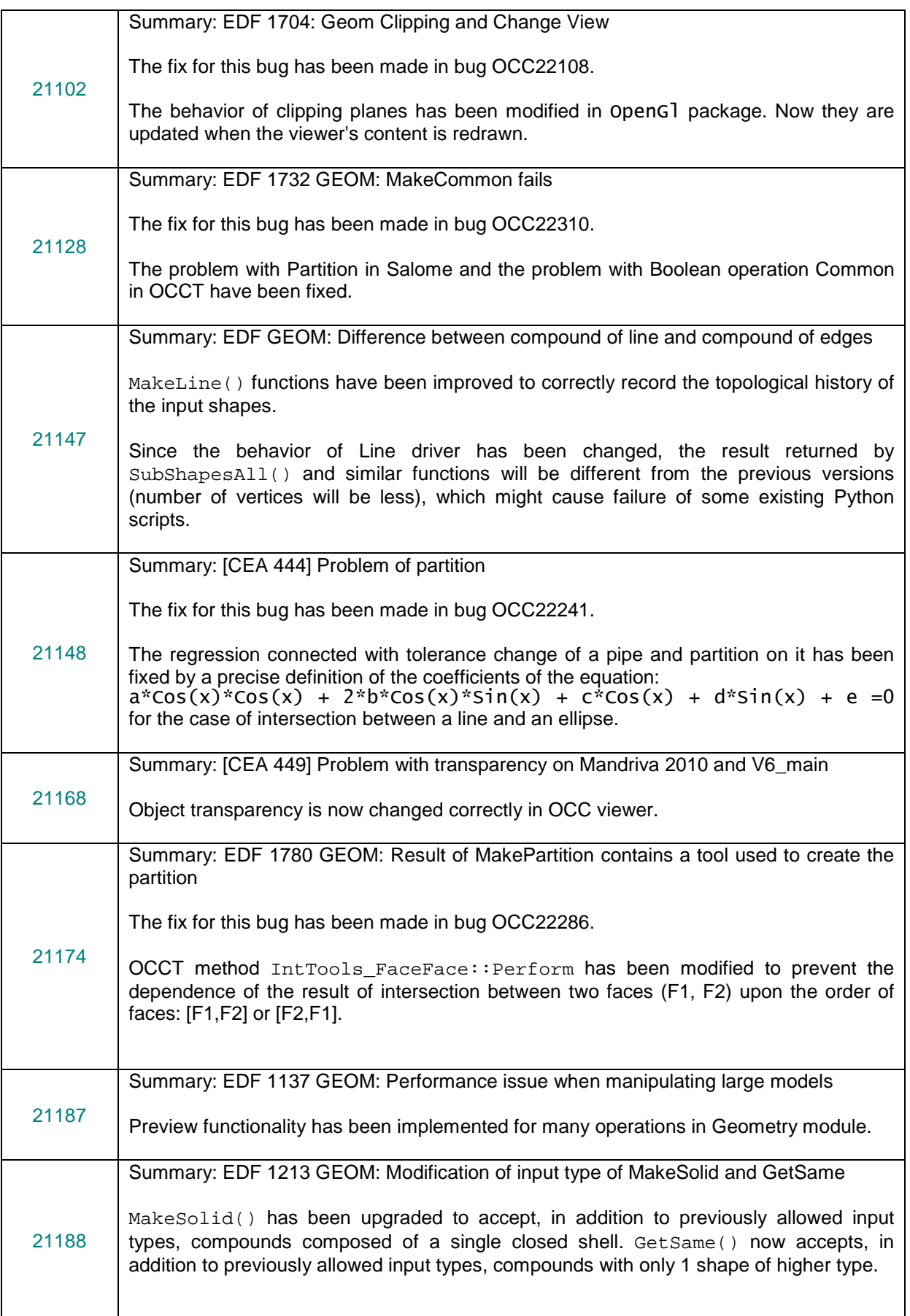

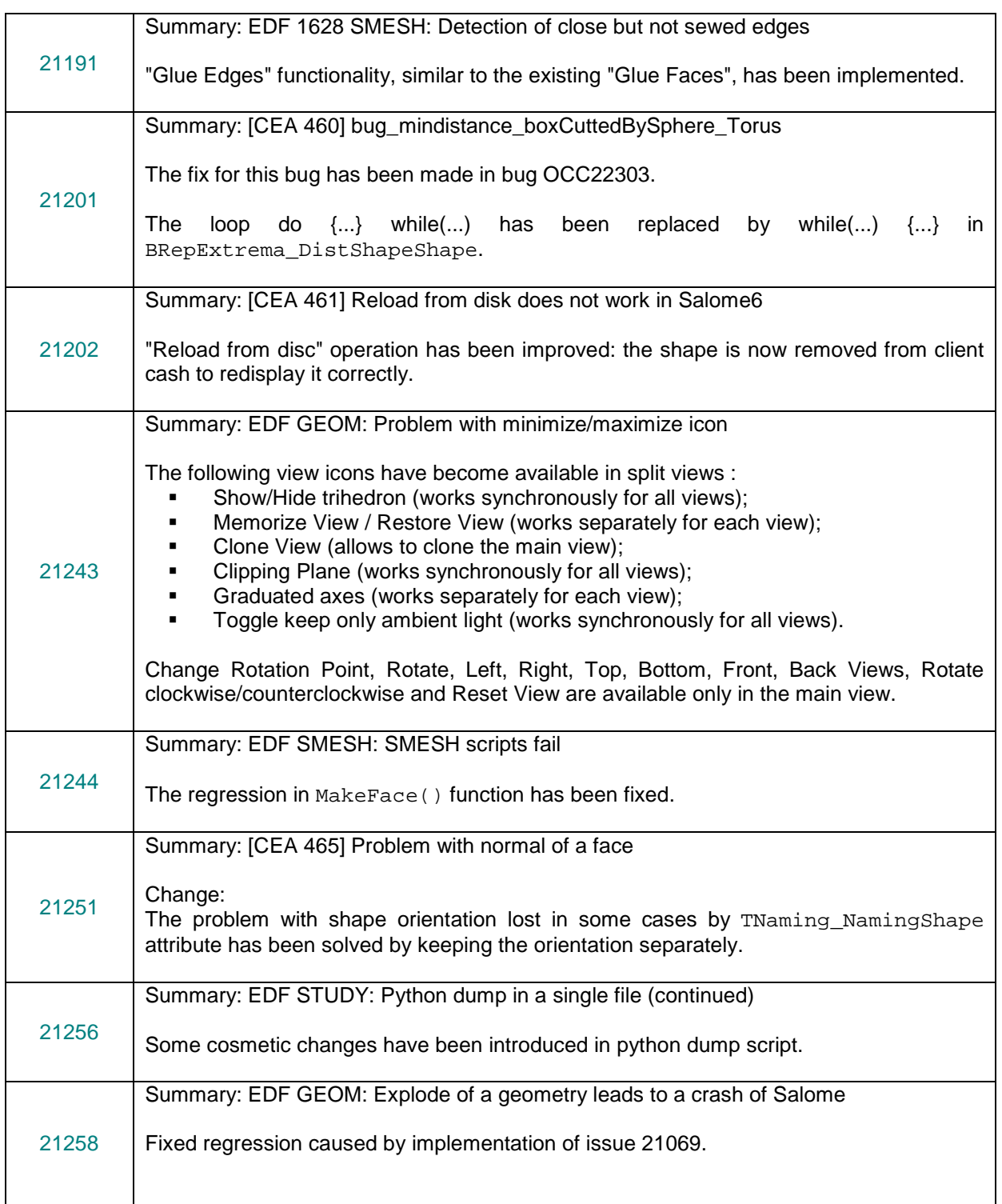

## **SMESH MODULE**

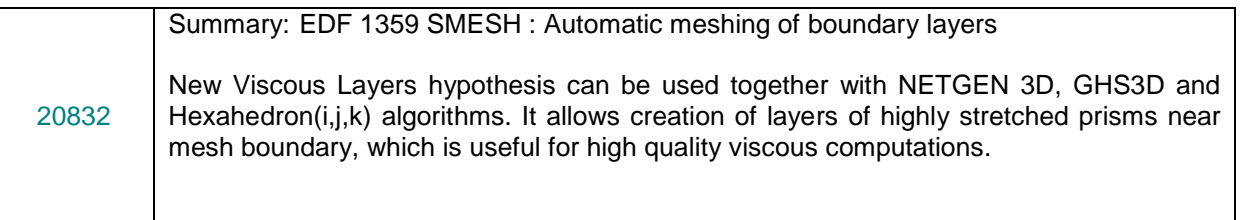

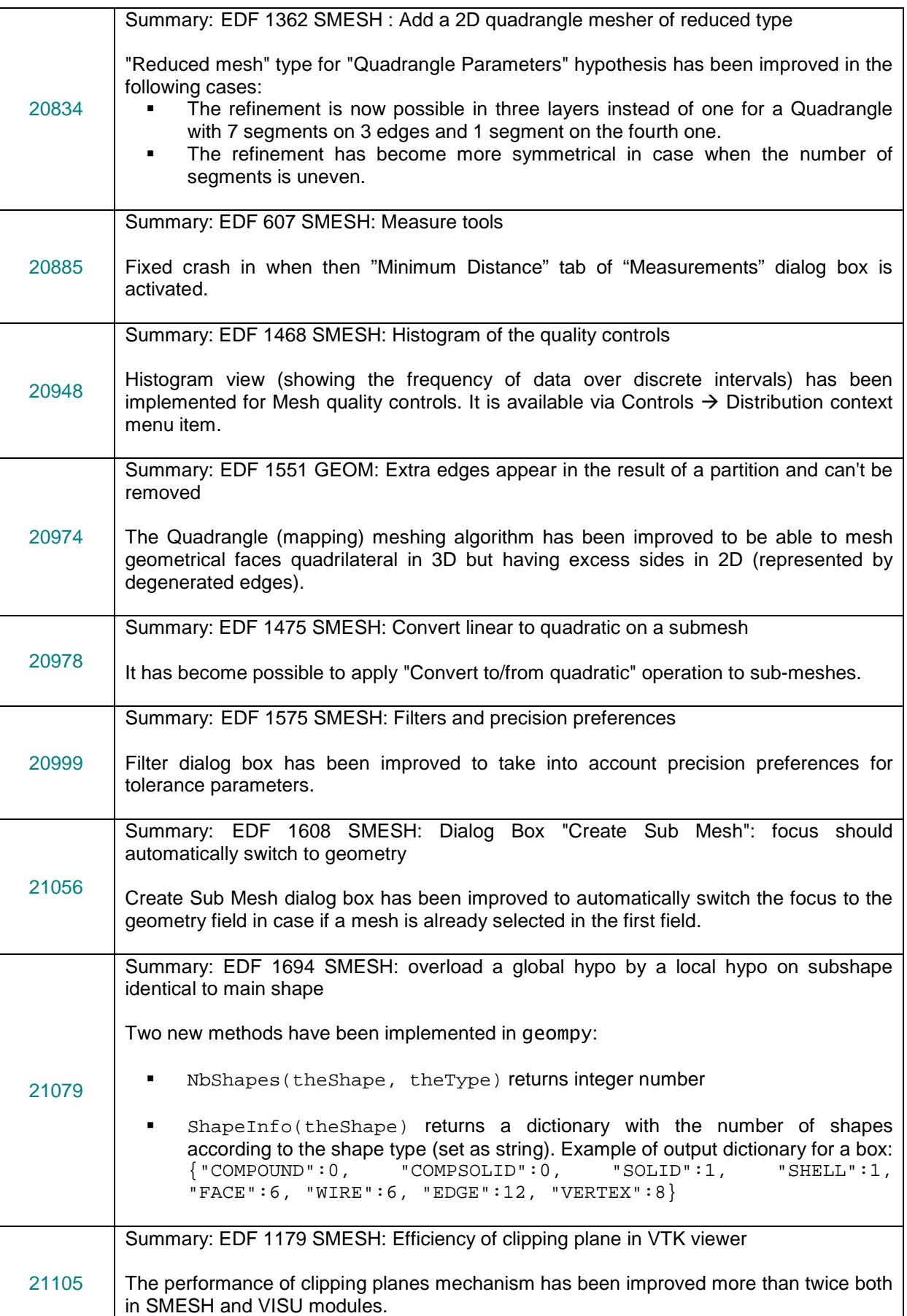

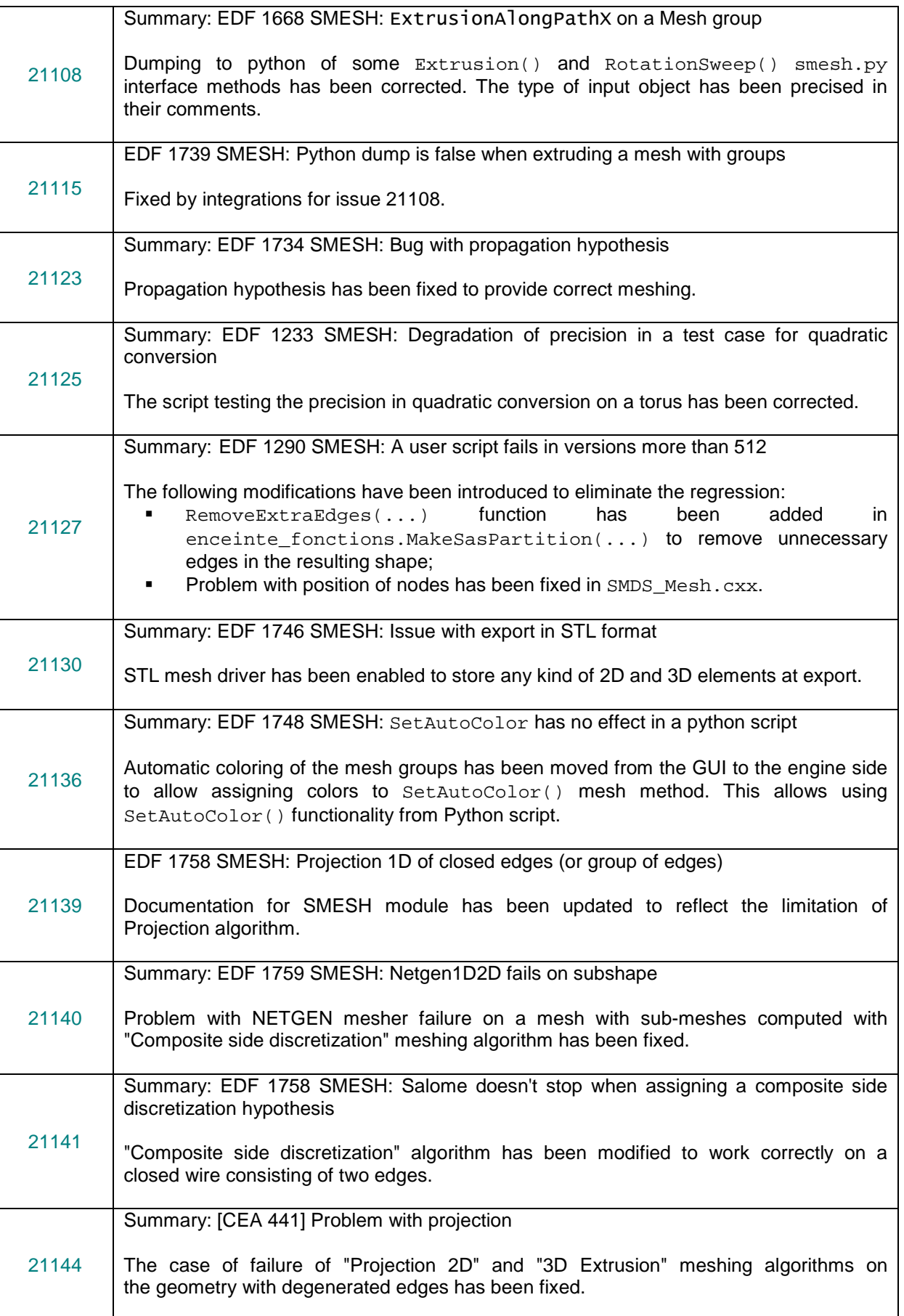

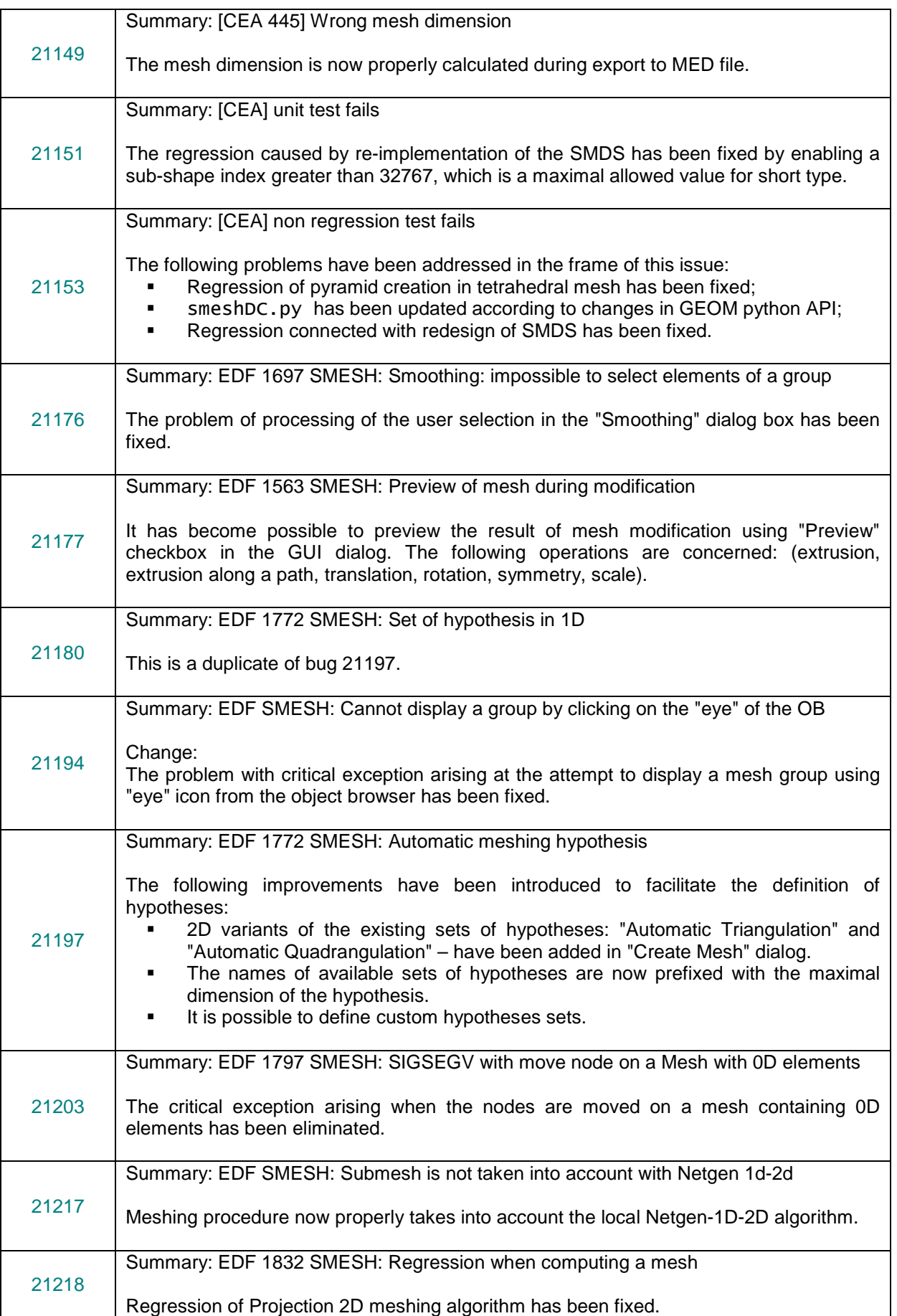

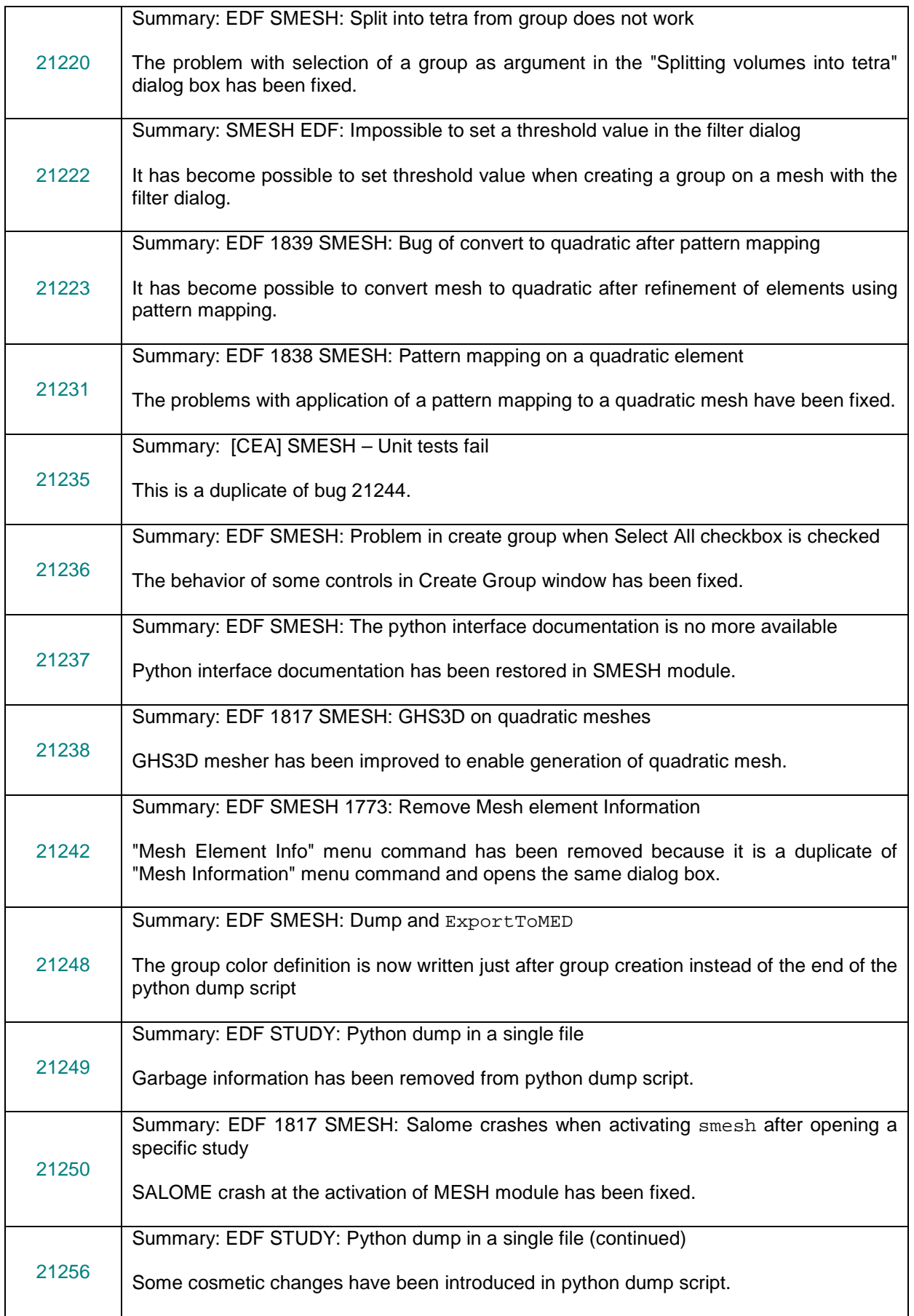

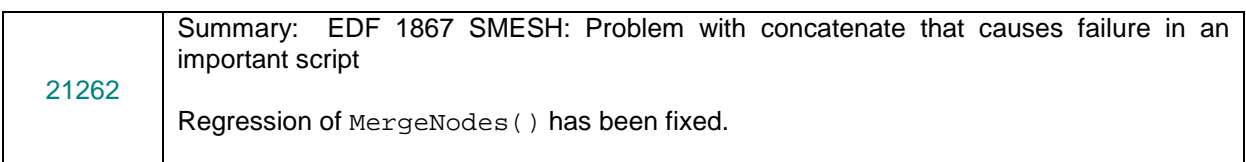

## **MED MODULE**

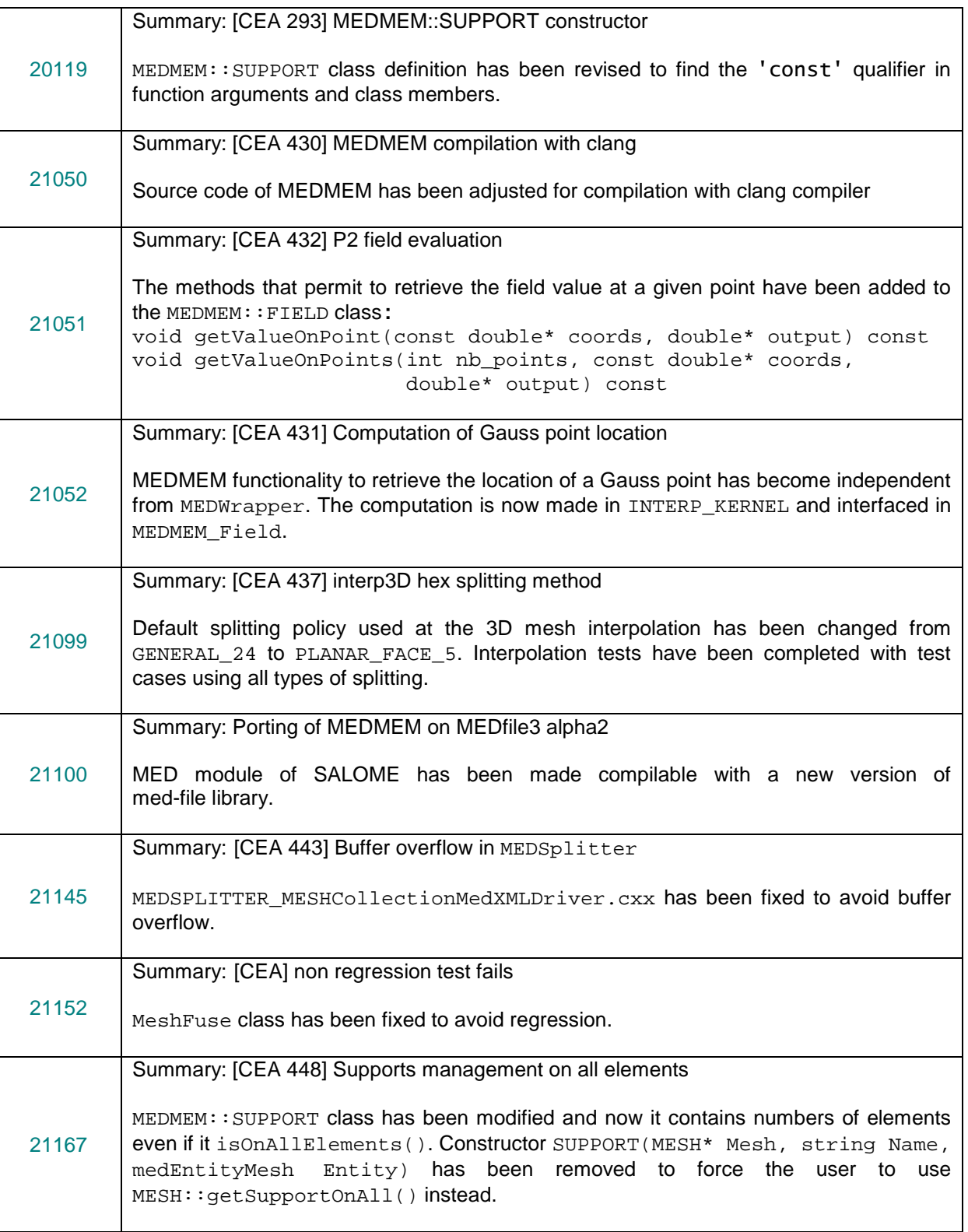

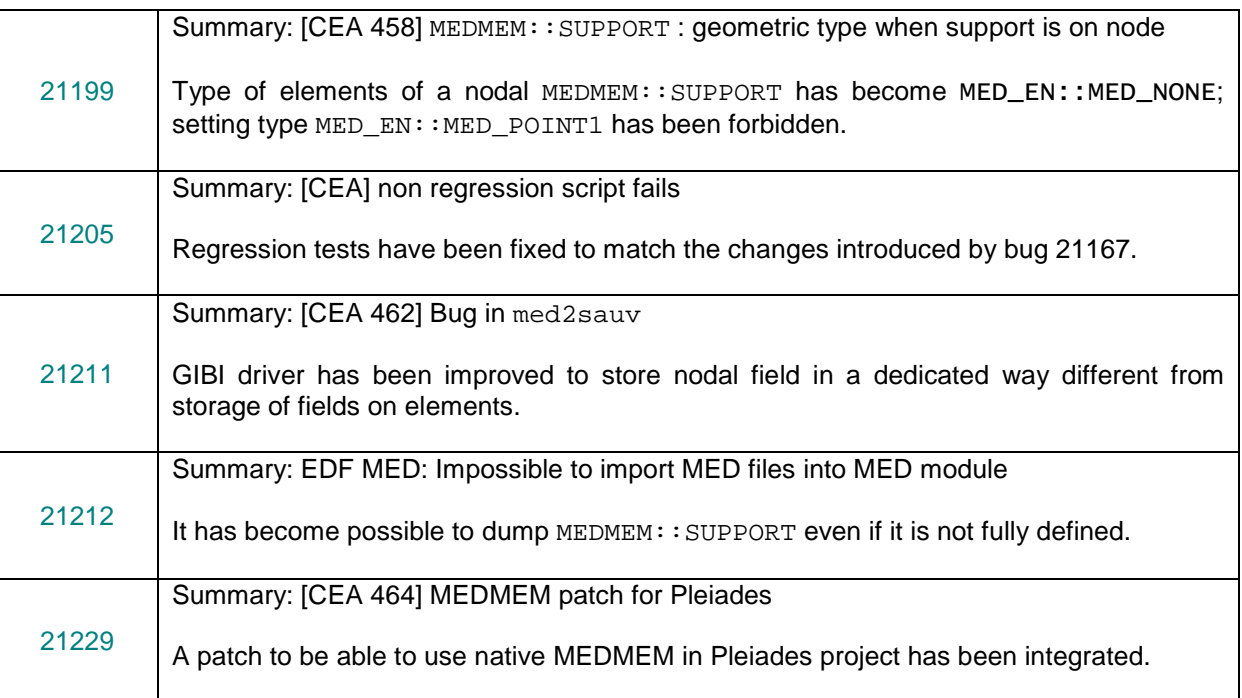

## **VISU MODULE**

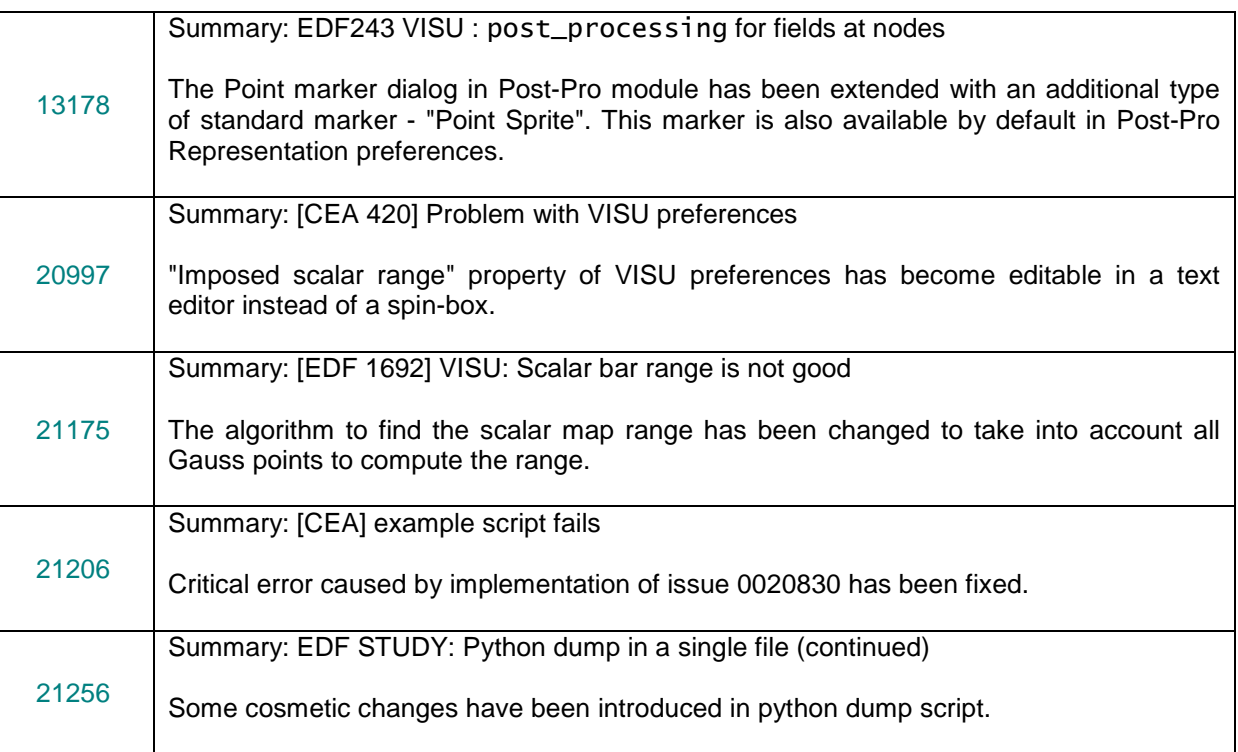

## **PARAVIS MODULE**

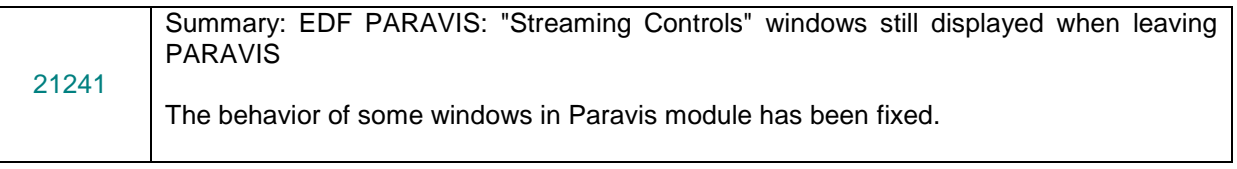

## **NETGENPLUGIN MODULE**

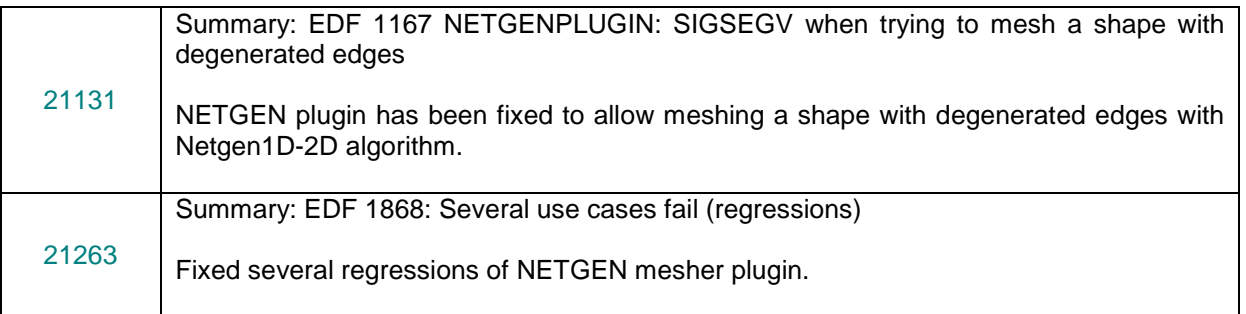

## **GHS3DPLUGIN MODULE**

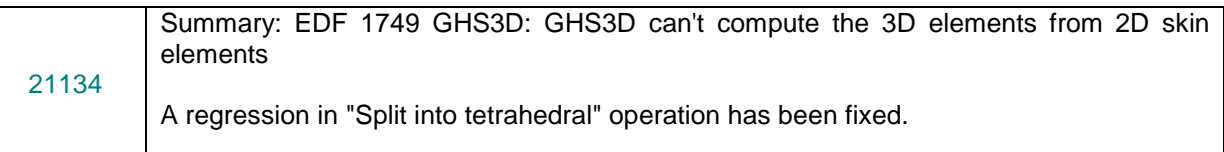

## **YACS MODULE**

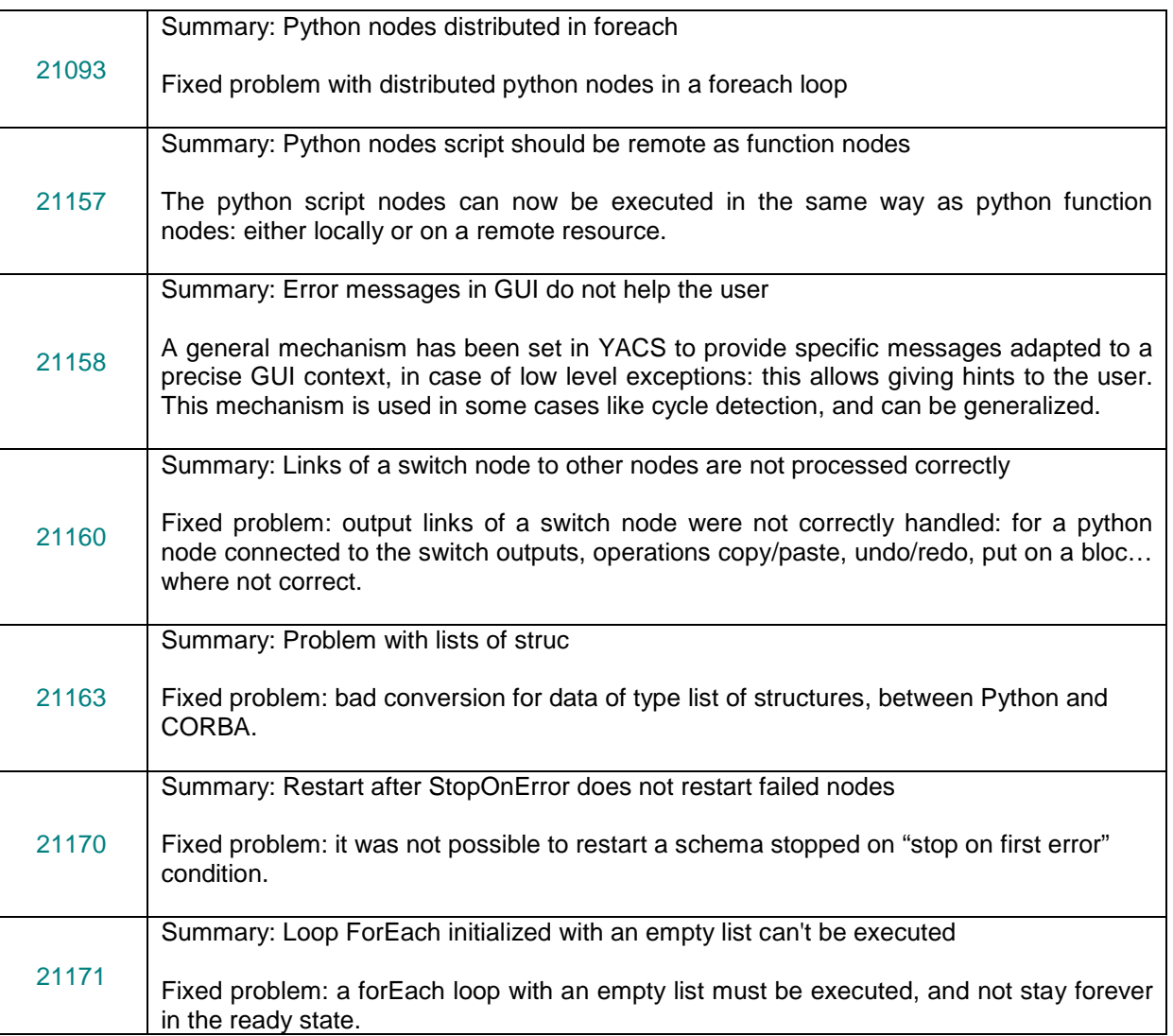

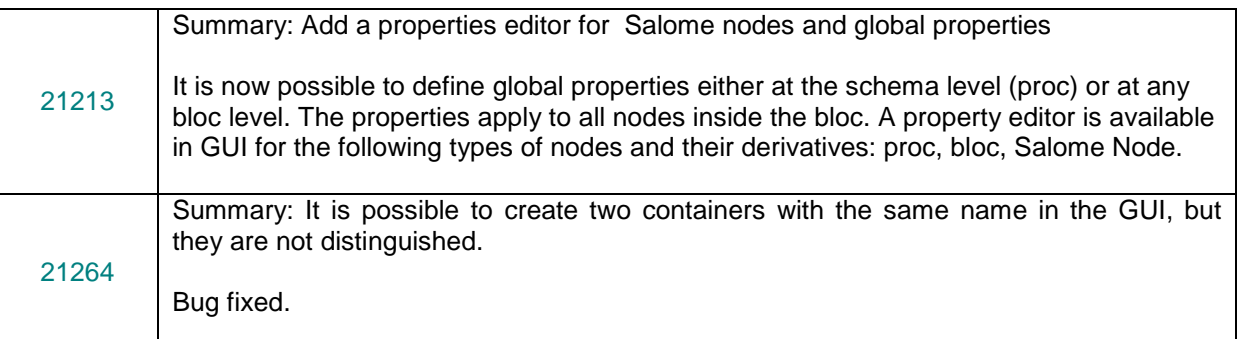

## **INSTALLATION PROCEDURE**

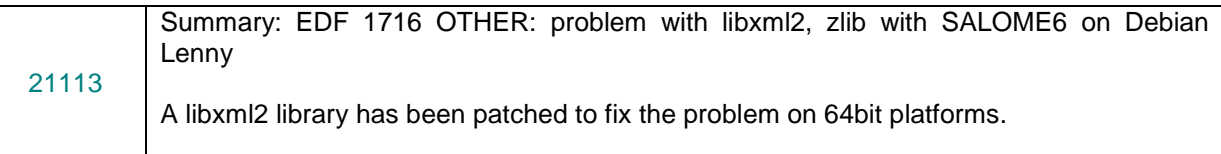

#### $\mathbf{L}$ **PROCESSED AND ANSWERED QUERIES**

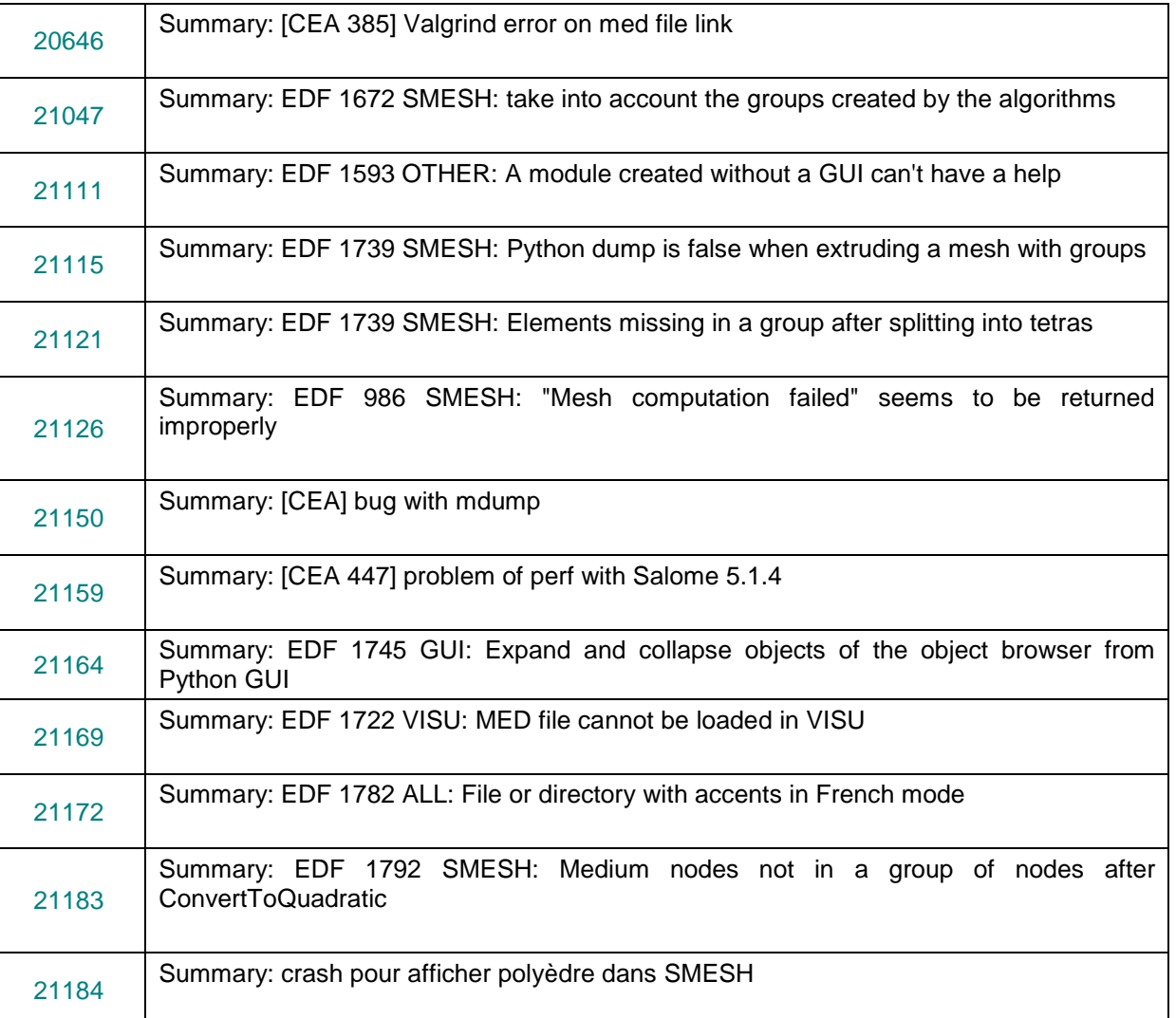

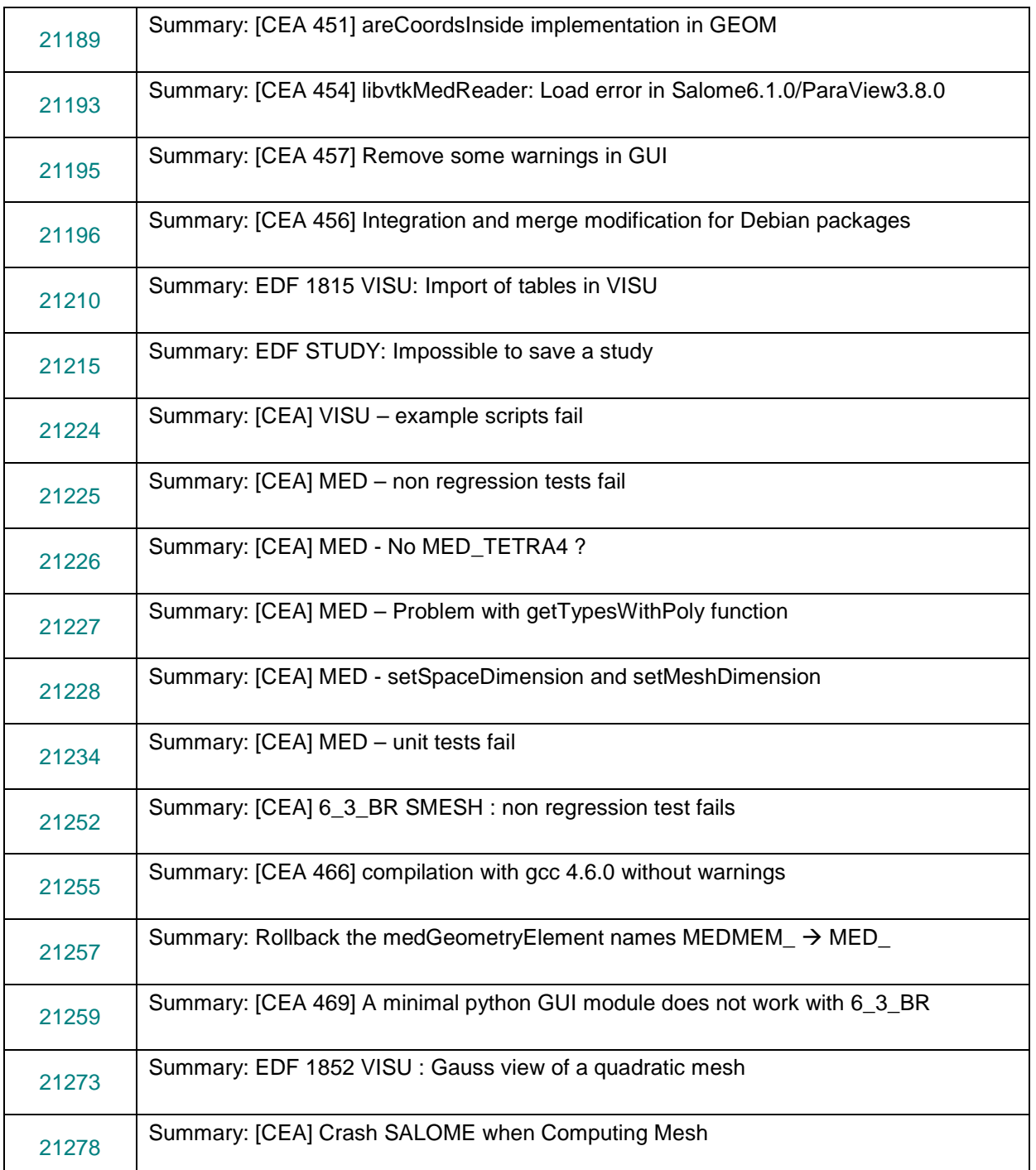

#### T **CASCADE 6.3 SERVICE PACK 12 CONTENTS**

This chapter lists all the bug corrections and improvements included to the Open CASCADE Technology 6.3.0 service pack 12.

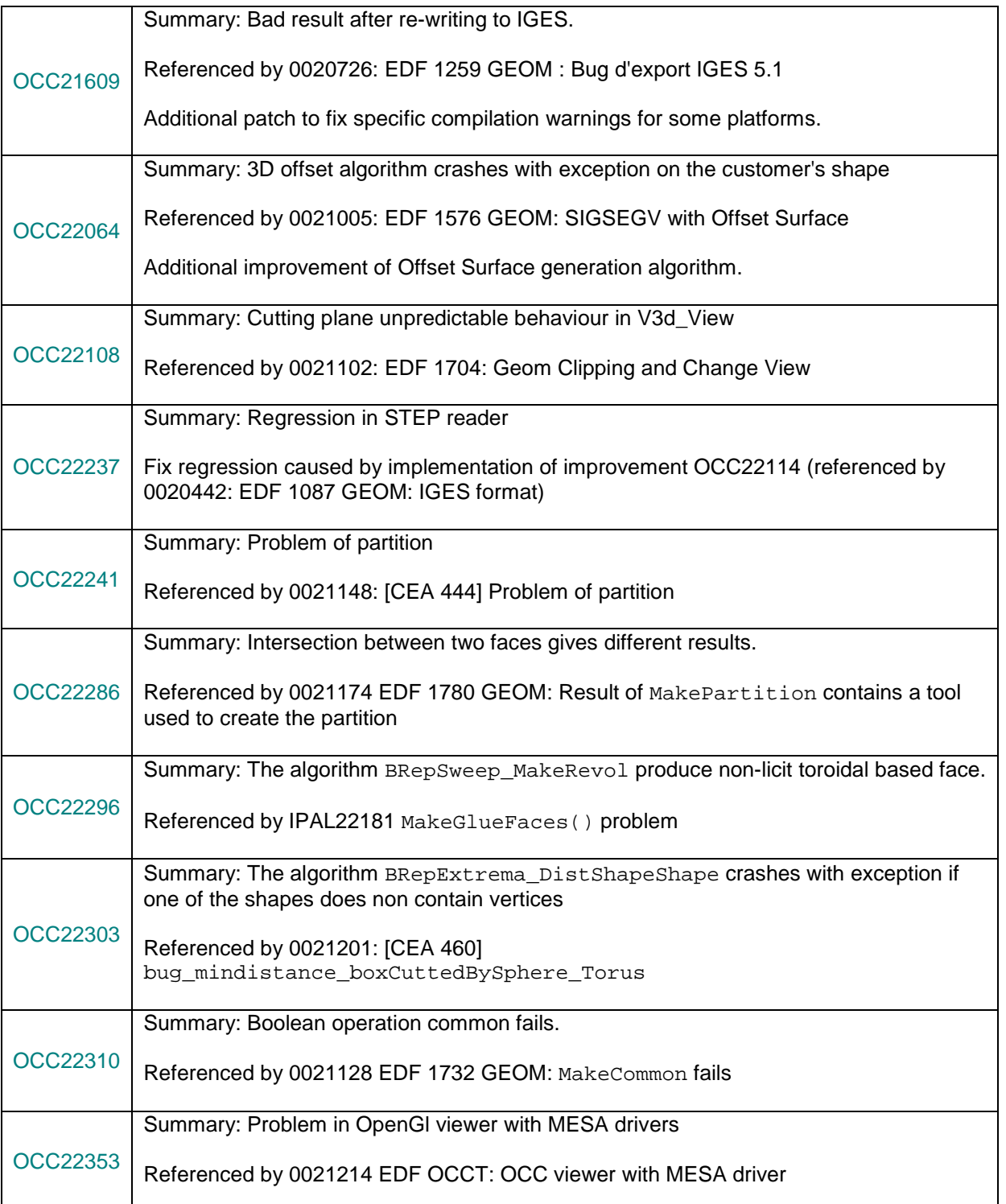

#### **SUPPORTED LINUX DISTRIBUTIONS AND PRE-REQUISITES**  $\Box$

SALOME 6.3.0 supports Linux Debian 4.0 Etch 32bit and 64bit, Debian 5.0 Lenny 64bit, Debian Squeeze 6.0 64bit, Mandriva 2008 32bit and 64bit, Mandriva 2010 32bit and 64bit, Red Hat Enterprise 4.0 64bit and Scientific Linux 5.1 64bit. SALOME 6.3.0 version has been mainly tested with the following pre-requisite list on Mandriva 2010 32bit and Debian 4.0 Etch 64bit platforms.

SALOME 6.3.0 comes with the same prerequisites versions on all supported platforms (with some exceptions). The table below lists the versions of the products used by SALOME platform. Other versions of the products can also work but it is not guaranteed.

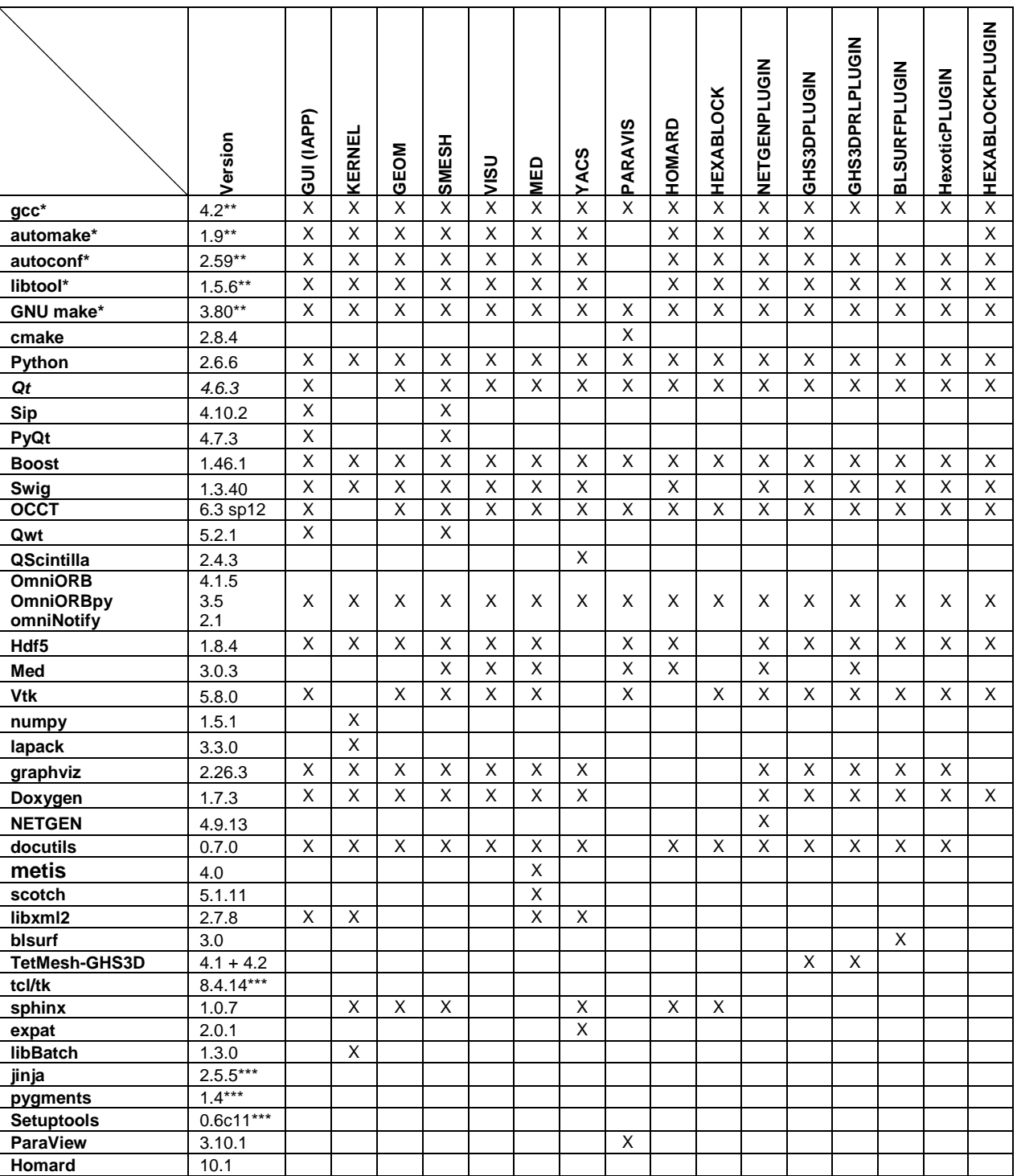

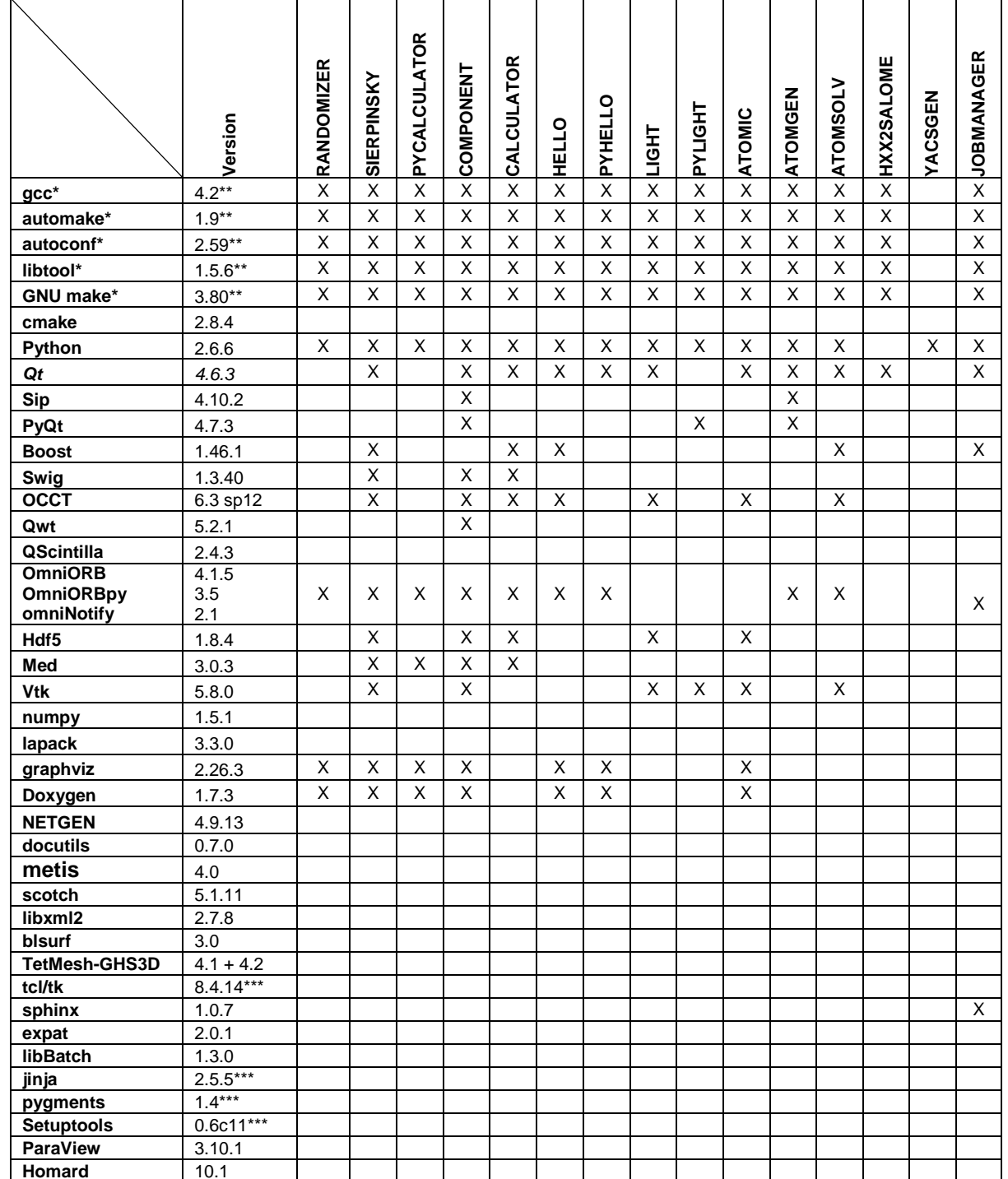

Not included into SALOME Installation procedure \*) Not included into SALOME Installation procedure

\*\*) Minimal required version

\*\*\*) Required to build other pre-requisite(s) only

**NOTE:** For some platforms SALOME uses prerequisites with patches like in RPM and defines specific keys. If you compile products without the Install Wizard we strongly recommend you to check compilation keys using shell files located in config\_files folder of the Installation Procedure.

SALOME 6.3.0 depends on a number of products for run time execution, others are necessary only for compilation or generation of development documentation (like doxygen for example). Below there is a list of mandatory and optional products.

## **Software Requirements**

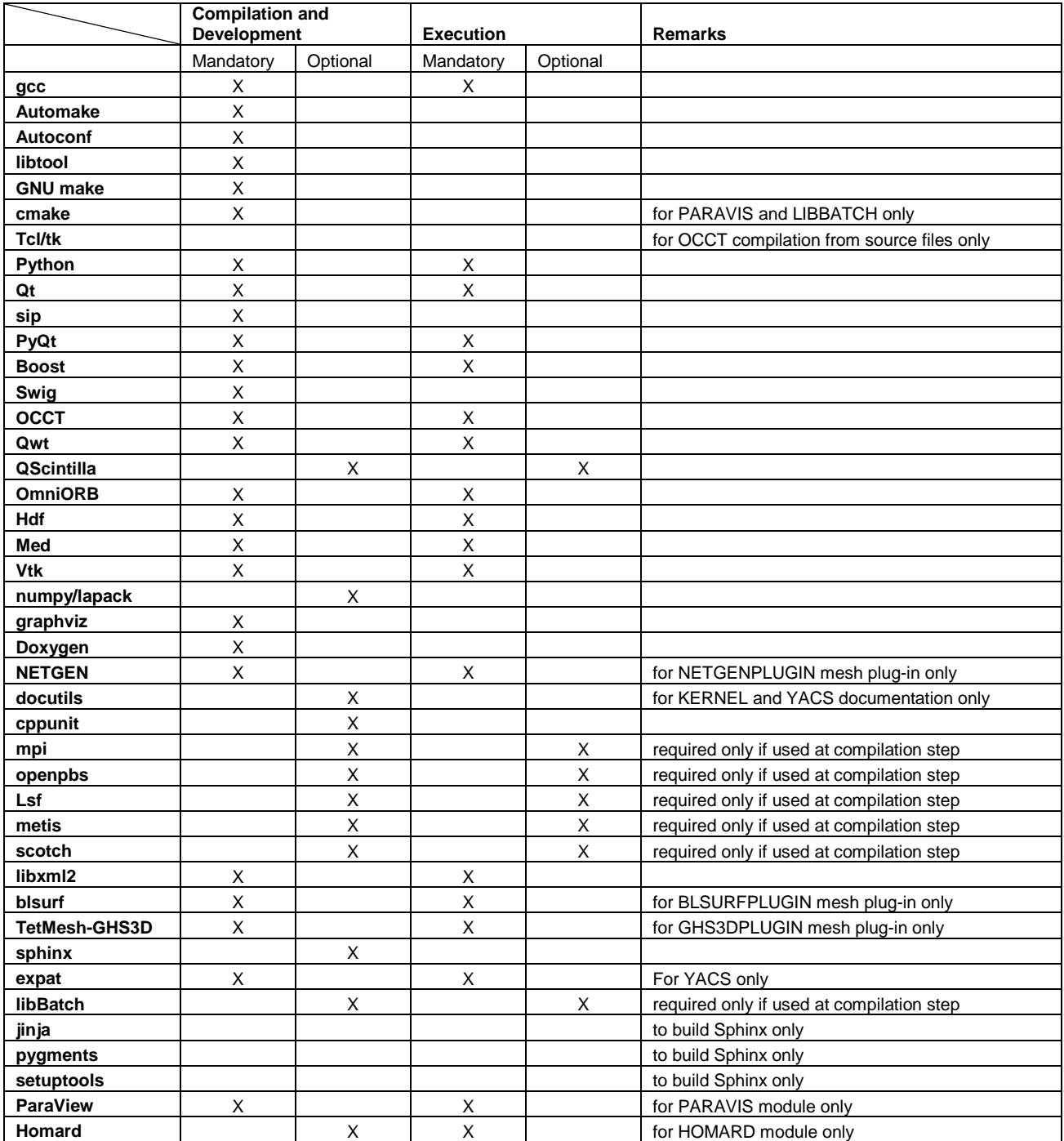

#### ΠJ **HOW TO INSTALL AND BUILD SALOME**

Please follow README file from Installation Wizard for processing correctly installation of SALOME and all prerequisites.

If you would like to compile SALOME from scratch, please use build.csh or build.sh script delivered with the Installation Wizard. Call "build.sh -h" to see available options of this script.

#### П **SALOME SYSTEM REQUIREMENTS**

## **Minimal Configuration:**

- Processor: Pentium IV.
- 512 Mb RAM.
- Hard Drive Space: 1.5 Gb.
- Video card 64mb.
- CD/DVD

## **Optimal Configuration:**

- Processor: Dual Core.
- 2 Gb RAM.
- Hard Drive Space: 5Gb.
- 2Gb Swap.
- Video card 128mb.
- CD/DVD

#### m **HOW TO GET THE VERSION AND PRE-REQUISITES**

SALOME 6.3.0 pre-compiled binaries for Linux Mandriva 2008 (32bit and 64bit), Mandriva 2010 (32bit and 64bit), Debian 4.0 Etch (32bit and 64bit), Debian 5.0 Lenny 64bit, Debian 6.0 Squeeze 64bit, Red Hat Enterprise 4.0 64bit and Scientific Linux 5.1 64bit can be retrieved from the ftp://ftp.opencascade.com repository or from the SALOME web site http://www.salome-platform.org.

The SALOME Installation procedure includes SALOME modules sources, and it is possible to build sources from scratch using build. sh or build. sch script coming with installation procedure.

SALOME Installation procedure includes a patch for NETGEN which is placed inside NETGENPLUGIN modules sources. This patch is used for all platforms to fix several bugs of NETGEN. During the compilation on NETGEN from sources by the SALOME Installation Wizard, the patch is applied automatically to the standard NETGEN distribution. You can download NETGEN 4.9.13 from its official site using the following link: http://www.hpfem.jku.at/netgen.

All other pre-requisites can be obtained either from your Linux distribution (please be sure to use a compatible version) or from the distributors of these pre-requisites (for example, http://qt.nokia.com for Qt). Note, that for some of pre-requisite products SALOME Installation procedure also includes patches that fix the problems detected by SALOME.

#### T **KNOWN PROBLEMS AND LIMITATIONS**

- The following modules have not been migrated to Qt series 4 and thus are not included into SALOME 6.3.0 release: FILTER, SUPERV, MULTIPR. These modules are considered obsolete and not supported anymore.
- Application crash might occur on the data publication in the study if both data server and CPP container are running in the standalone mode.
- On some platforms default font settings used in SALOME might cause to the bad application look-nfeel. This problem can be solved by changing of the font settings using the qtconfig utility included into the distribution of Qt 4.
- The following limitations refer to BLSURF plug-in:
	- o Mesh contains inverted elements, if it is based on a shape, consisting of more than one face (box, cone, torus...) and if the option "Allow Quadrangles (Test)" has been checked before computation.
	- o SIGFPE exception is raised after trying to compute a mesh based on a box with "Patch independent" option checked.
	- o It has been found out that BLSURF algorithm can't be used as a local algorithm (on submeshes) and as a provider of low-level mesh for some 3D algorithms because BLSURF mesher (and, consequently, the plug-in) does not provide information on node parameters on edges (U) and faces (U, V). For example, the following combinations are impossible:
		- global MEFISTO or Quadrangle(mapping) + local BLSURF;
		- BLSUFR + Projection 2D from faces meshed by BLSURF;
		- **-** local BLSURF + Extrusion 3D.
- Sometimes regression test bases give unstable results; in this case the testing should be restarted.
- A native VTK can be used only after manual recompilation with the GL2PS component.
- NETGEN 1D-2D and 1D-2D-3D algorithm do not require definition of 2D and 1D algorithms and hypotheses for both mesh and sub-mesh. 2D and 1D algorithms and hypotheses defined with NETGEN 1D-2D or 1D-2D-3D algorithm will be ignored during calculation.
- SALOME supports reading of documents from earlier versions but the documents created in the new version may not open in earlier ones.
- If SALOME modules are not installed in a single folder, SALOME may not work in the CSH shell since the environment variables are too long by default. In this case, it is suggested to use SH or to install all modules in the same folder.
- During the compilation of OCT 6.x by Makefiles on a station with NVIDIA video card you can experience problems because the installation procedure of NVIDIA video driver removes library libGL.so included in package libMesaGL from directory /usr/X11R6/lib and places this library libGL.so in directory /usr/lib. However, libtool expects to find the library in directory /usr/X11R6/lib, which causes compilation failure (See /usr/X11R6/lib/libGLU.la). We suggest making symbolic links in that case using the following commands:

```
ln -s /usr/lib/libGL.so /usr/X11R6/lib/libGL.so
```

```
ln -s /usr/lib/libGL.la /usr/X11R6/lib/libGL.la
```
- VISU module does not support timestamps defined on the same field but on different meshes
- Stream lines presentation can not be built on some MED fields due to limitations in VTK.
- MEFISTO algorithm sometimes produces different results on different platforms.
- In some cases the number of triangles generated by MEFISTO may be different at each attempt of building the mesh.
- For the current moment, because of architecture limitations of the ParaView application, the PARAVIS module has the following known limitations:
	- o PARAVIS is a "singleton" module: that means that it can be used within one study only. As soon as the user activates the PARAVIS in some study, this module becomes unavailable in other studies.
	- o PARAVIS module works unstably using the remote connection; when SALOME is running on remote computer, activation of PARAVIS module can sometimes lead to the application hang-up.